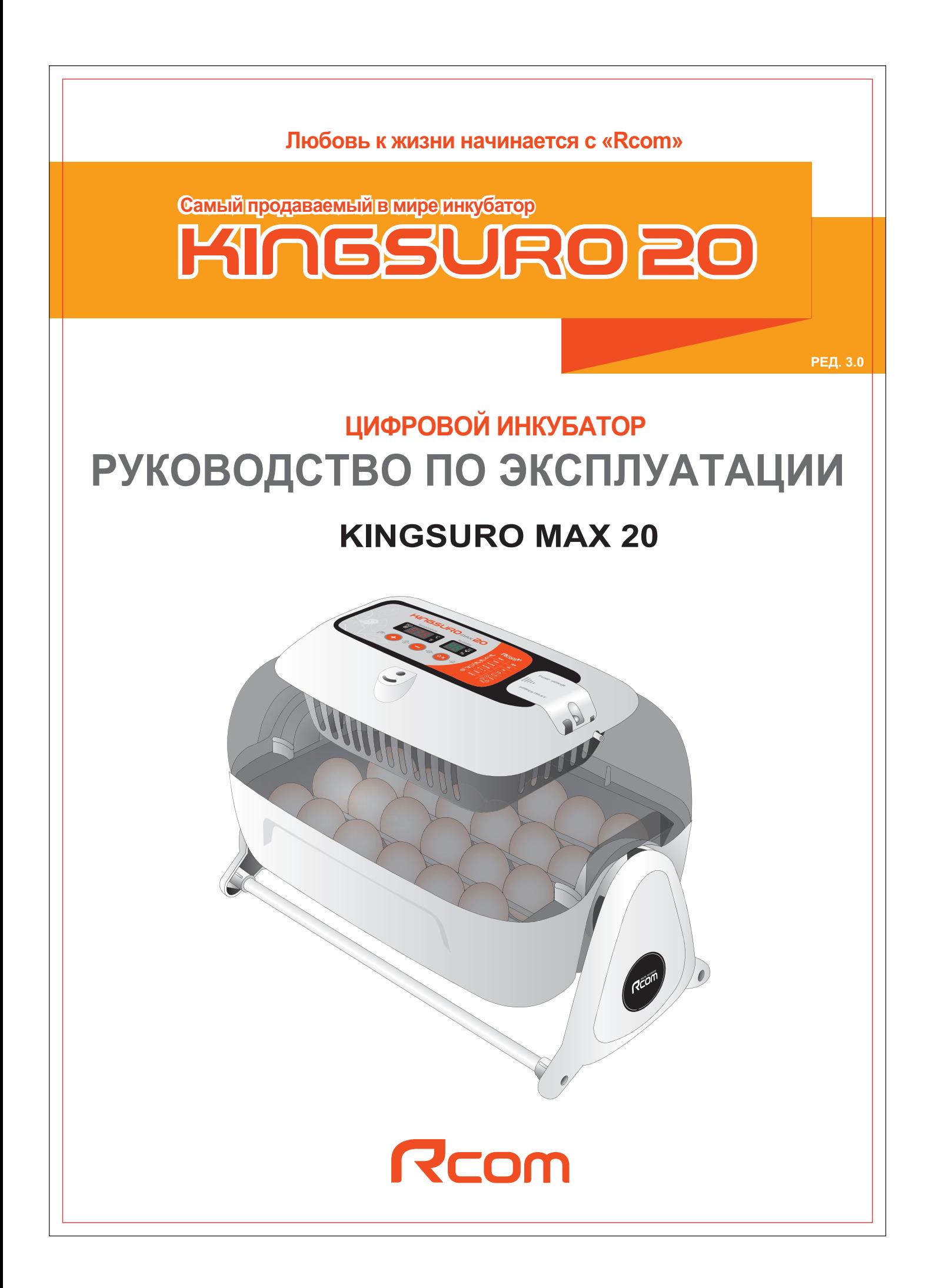

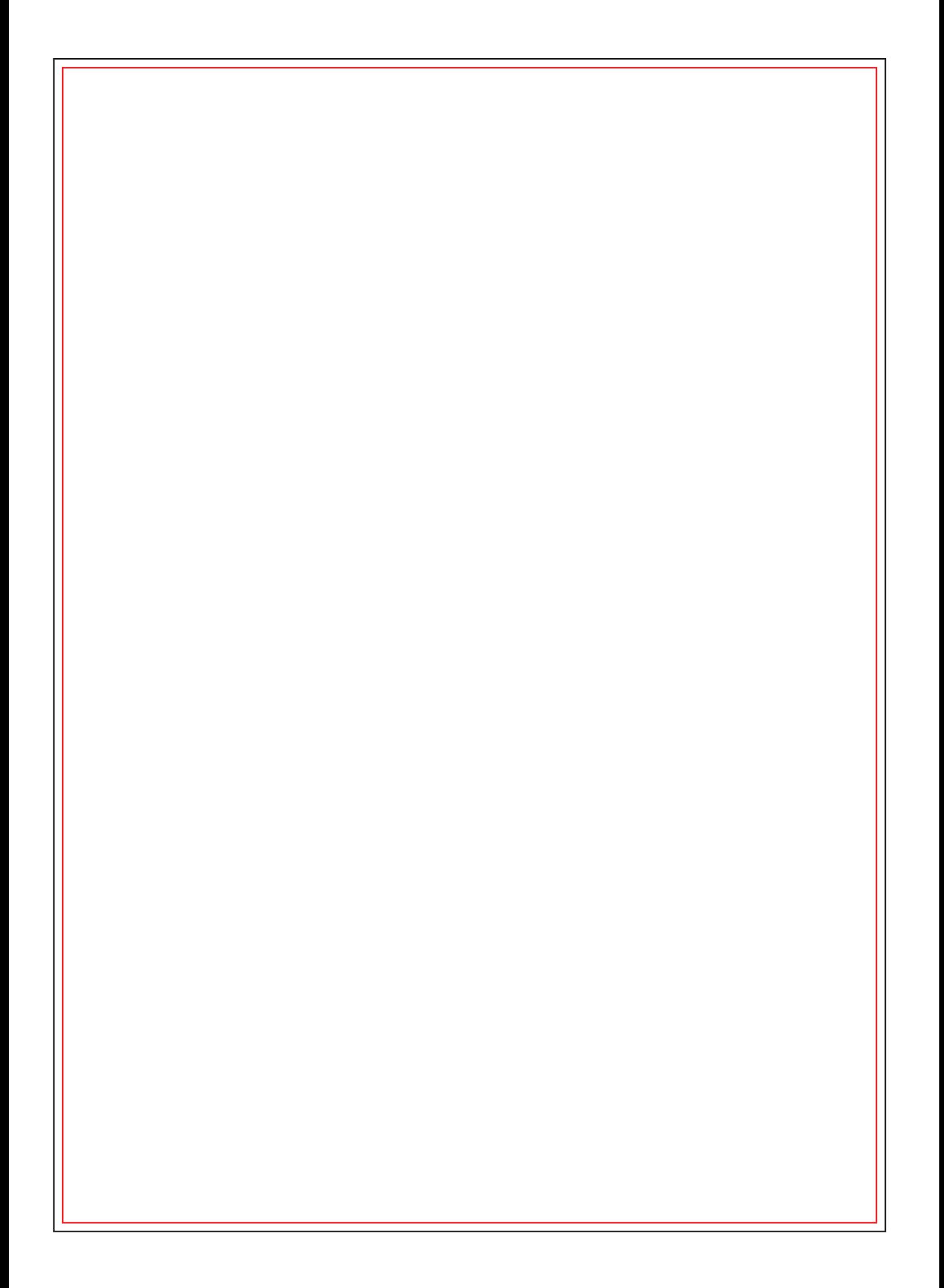

#### **Содержание**

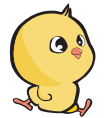

### Использование инкубатора Rcom KING SURO MAX 20

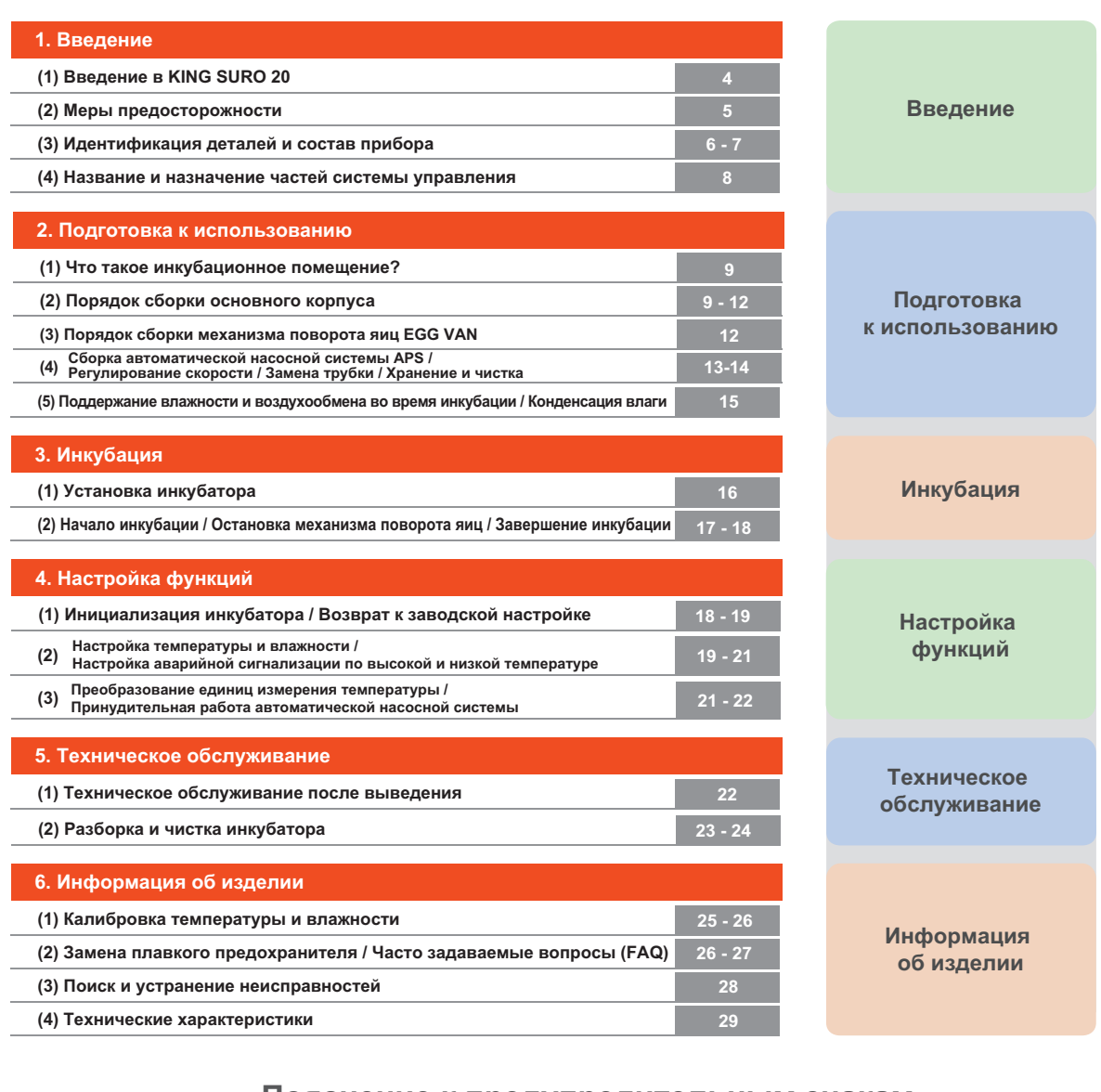

Внимание: Предупреждение в отношении отказа, который может вызвать повреждение или неисправность инкубатора. **Пояснение к предупредительным знакам**

> **Запрещается Не разбирать**

 $\circledR$ **Не прикасаться.** **Необходимо соблюдать.**

C  $\mathbf \Theta$ 

W

**Вынуть вилку из розетки. Контакт заземления для предотвращения поражения электрическим током.**

Совет: Примеры или полезные советы по использованию инкубатора KING SURO 20

Предупреждение в отношении действий, которые могут представлять опасность или приводить к повреждению инкубатора. **ВНИМАНИЕ**

lin

## **KINGSUROZO**

#### **Rcom King SURO20 ?**

**Благодарим за использование инкубатора Rcom King SURO20.**

**SURO – это имя древнего короля земли GimHae, который появился на свет из яйца. Теперь его имя носит инкубатор Rcom Suro, в котором наилучшим образом сочетаются проверенная време нем технология инкубации и наилучшая система обеспечения качества.**

**Инкубатор King SURO призван обеспечить легкость и простоту использования. Однако, для дости жения самых высоких результатов пользователь должен иметь достаточные знания по инкубации и надлежащей эксплуатации инкубатора.**

**Следовательно, перед использованием инкубатора надлежит внимательно прочесть настоящее руководство по эксплуатации.**

**Инкубатор Rcom King SURO обеспечивает оптимальные условия инкубации. Тем не менее, пользо ватель должен соблюдать и поддерживать все необходимые условия для инкубации, в частности, вид яиц, температуру или влажность на каждой стадии инкубации.**

**Предусмотрена возможность регулирования параметров работы инкубатора самим пользователем.**

#### **Конструктивные особенности**

#### **[Основные функции]**

- Роскошный дизайн с обтекаемой яйцевидной формой
- Автоматическая настройка и регулирование температуры
- Автоматическая настройка и регулирование влажности
- Интеллектуальное электронное устройство управления для автоматического регулирования цикла инкубатора в соответствии с окружающими условиями.
- Функция автоматического поворота яиц с люлькой Auto Egg Van
- Удобный увлажнитель воздуха с автоматической насосной системой (APS)
- Большое прозрачное смотровое окно
- Минимизация проникновения паразитических бактерий благодаря отказу от использования внутренних материалов и использованию революционной гигиеничной конструкции с двойной изоляцией (дно и лоток для яиц)
- Рычаг подачи воздуха для регулирования количества воздуха внутри инкубатора
- Применение технологии оптимального расхода воздуха RCOM, исключающего прямой контакт воздушного потока от вентилятора с яйцами в инкубаторе
- \* Вместимость инкубатора 24 куриных яйца
- Повышена надежность благодаря применению датчика температуры и влажности 3-го поколения производства компании Swiss's Sensirion.

#### **[Дополнительные функции]**

- \* Преобразование °C в °F
- Функция сигнализации и индикации аварийно высокой или аварийно низкой температуры в инкубаторе и резких перепадов температуры наружного воздуха
- Функция запоминания данных инкубации и функция аварийной сигнализации в случае внезапного отключения питания
- Закрытая конструкция, предотвращающая утечку из инкубатора капель (конденсата), образующихся на смотровом стекле
- Вращающаяся опора нагревателя, которая удобно регулирует натяжение нагревателя
- Применение специального ниппеля, обеспечивающего удобную подачу воды на увлажнение
- Функция автоматического увлажнения в течение, как минимум, 2 минут (Нажать кнопку + и удерживать 10 с)
- Автоматическая насосная система увлажнения и прецизионный регулятор скорости VR для регулирования количества перекачиваемой воды
- 4 вентиляционных отверстий для притока свежего наружного воздуха внутрь инкубатора с минимальным воздействием на теплоизоляцию
- Благодаря оптимизированной конструкции инкубатора, учитывающей центр тяжести верхней и нижней частей при заполнении инкубатора яйцами, не требуется использование противовеса
- На лоток для яиц можно укладывать яйца различного вида, а разделитель яиц выполнен из пластика АБС, отличающегося превосходной эластичностью.
- В конструкции нижней части лотка для яиц предусмотрен рифленый нескользящий пол, что способствует предотвращению образования дефектов на ногах вылупившихся цыплят
- Автоматическая насосная система (APS) для точного увлажнения в виде насоса из силиконовой трубки; конструкция системы обеспечивает гибкость и прочность трубки благодаря установке мини-ролика на четырех участках с трением.
- **4**

#### **1. Введение (2) Меры предосторожности**

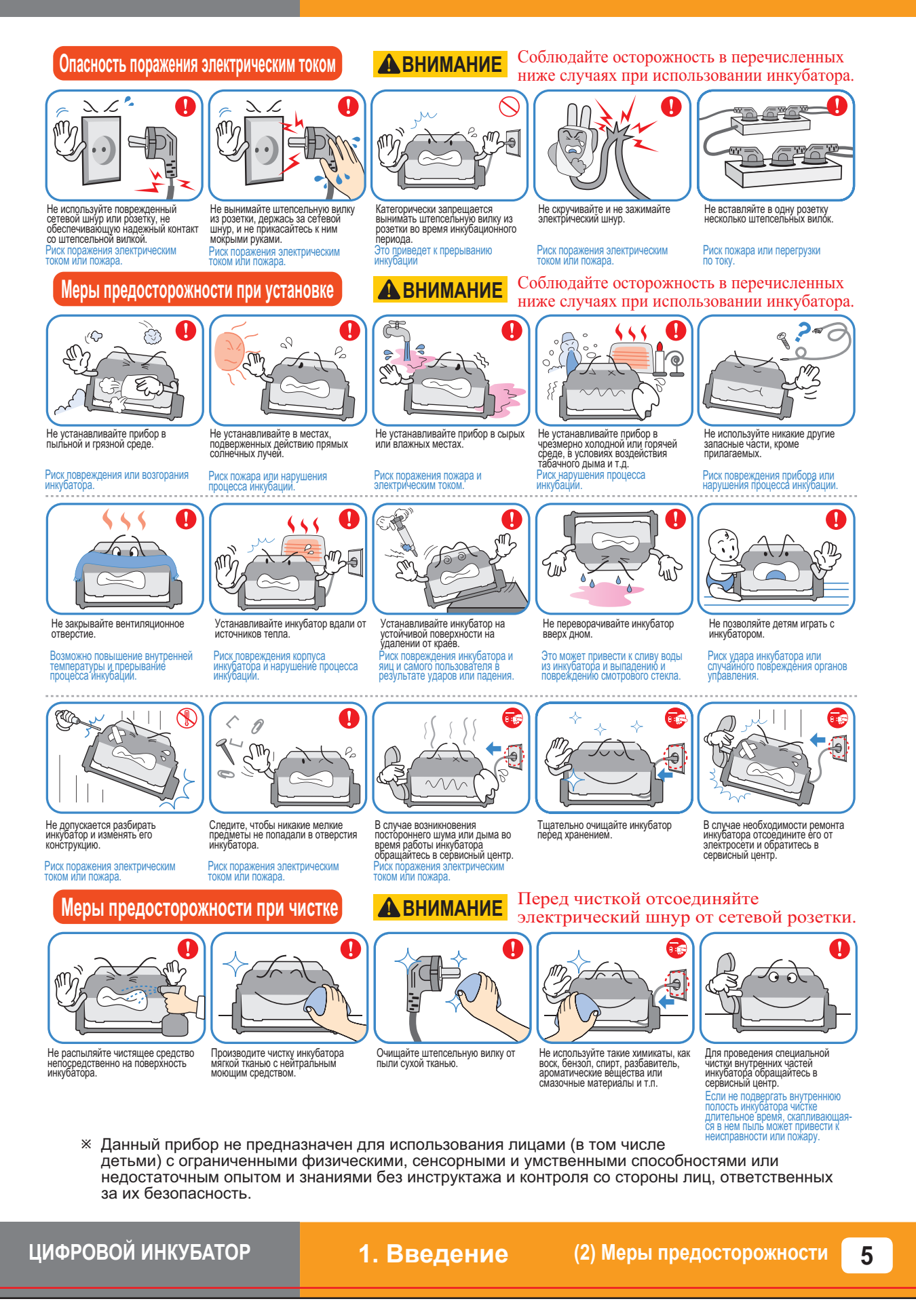

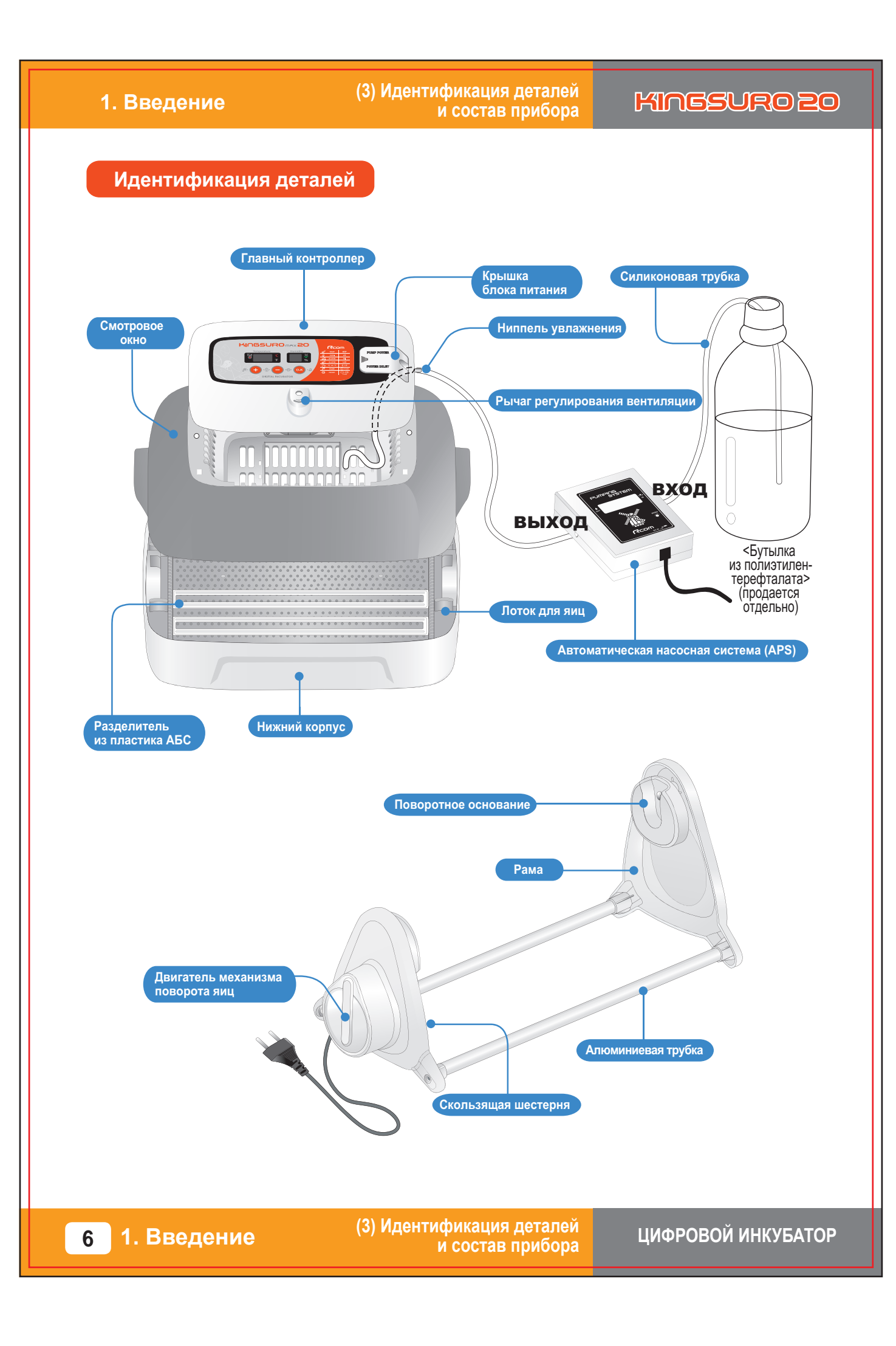

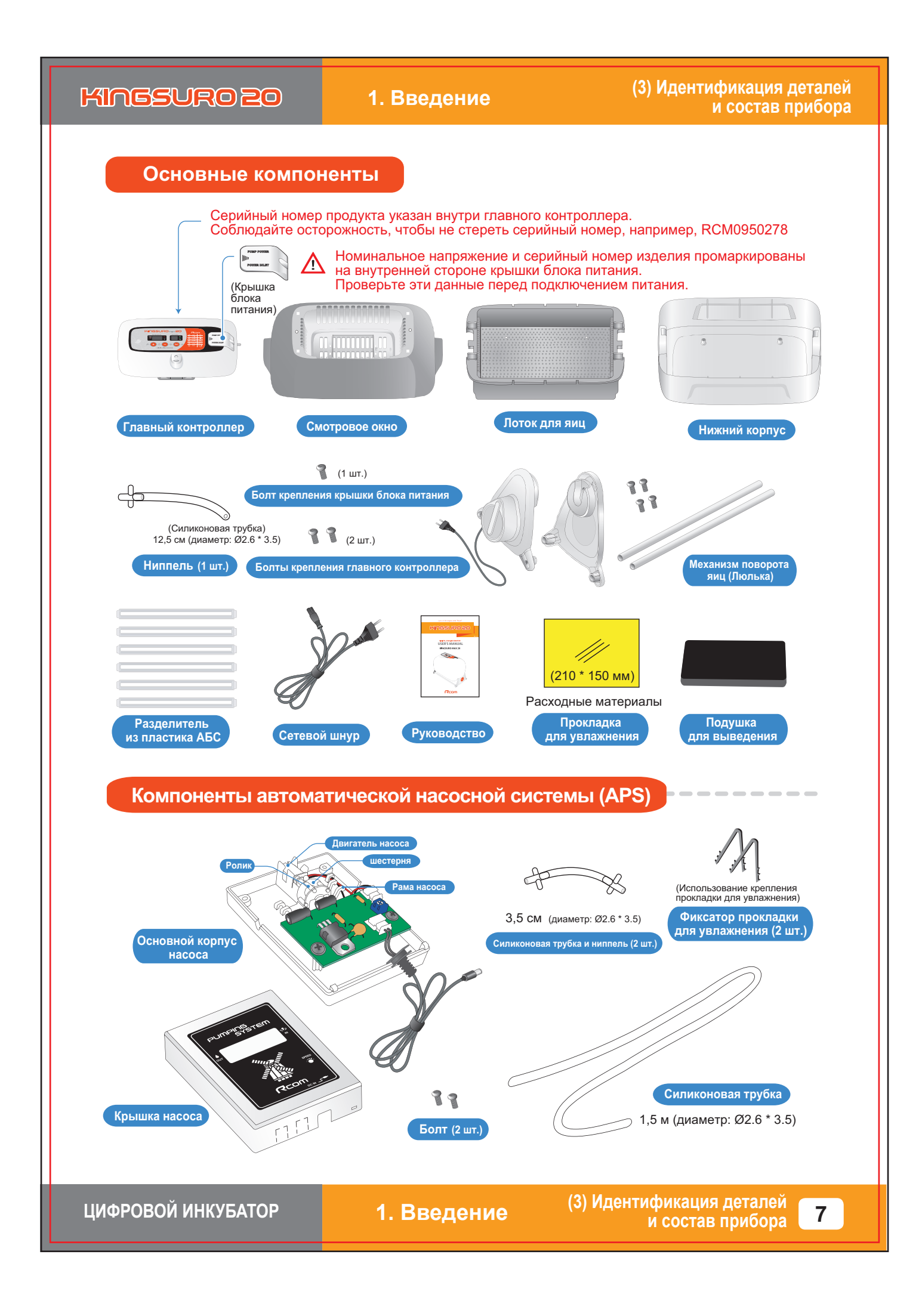

#### **Rcom King SURO 20**

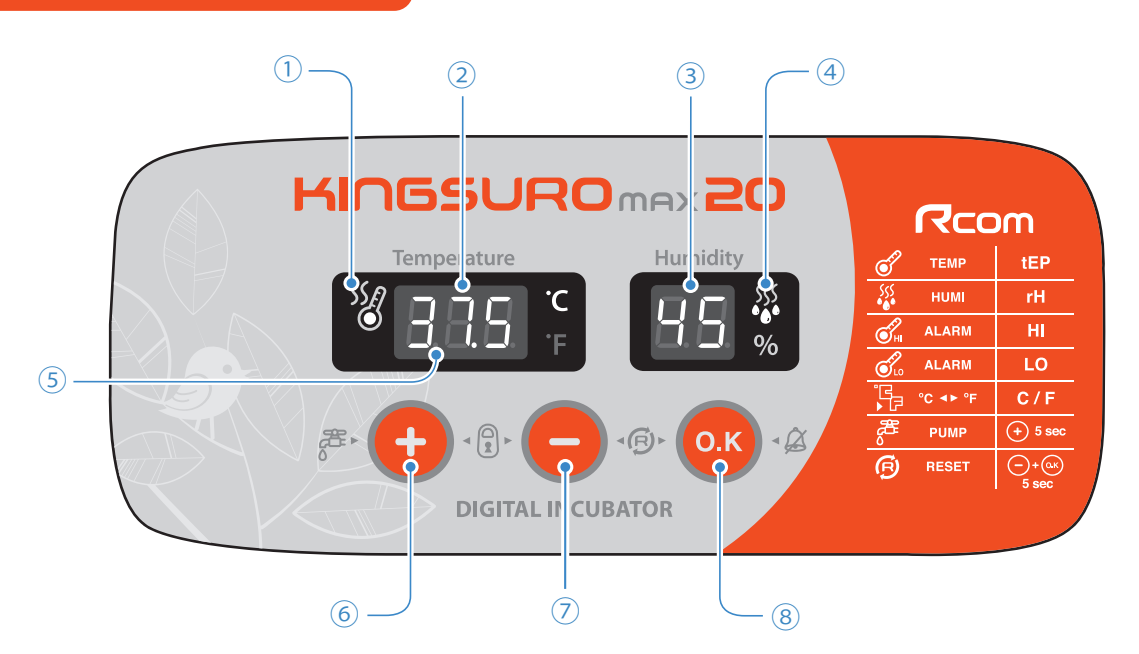

#### **[Название и назначение частей системы управления]**

- $\circled$  Контрольная лампа нагревателя - Горит во время работы нагревателя
- Дисплей температуры ② - Отображение текущей температуры
- Дисплей влажности ③ - Отображение текущей влажности
- Контрольная лампа насосной системы ④ - Горит во время работы насоса
- Функция аварийной сигнализации ⑤ при внезапном отключении питания
	- Лампа загорается при отказе в цепи питания (кнопка сброса: для возврата в нормальное состояние)
- Кнопка «Вверх» ⑥
	- Увеличение значения при настройке / калибровке температуры и влажности
- Кнопка «Вниз» ⑦ - Уменьшение значения при настройке / калибровке температуры и влажности
- Кнопка выбора меню ⑧
	- Проверка установленного значения

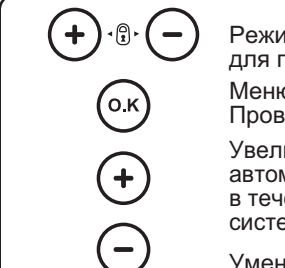

ім настройки: Нажмите две кнопки одновременно терехода в режим настройки. о выбора / Быстрый переход / Отмена / ерка установленных значений во время инкубации ичение отображаемого значения / Принудительное включение иатической насосной системы APS при нажатии данной кнопки ение 5 с / Принудительное включение автоматической насосной емы APS на 2 минуты при нажатии данной кнопки в течение 10 с

Уменьшение отображаемого значения / Заводская инициализация

#### **Функциональные клавиши**

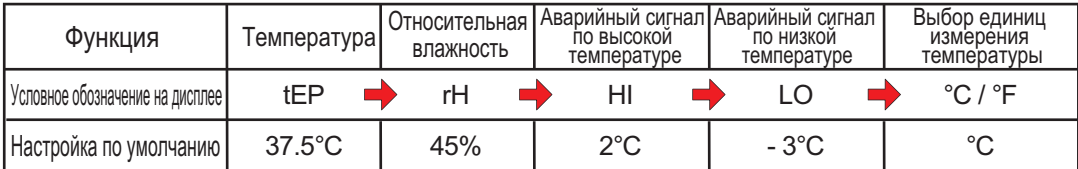

**8**

**1. Введение (4) Название и назначение частей** 

**2. Подготовка к использованию**

**(1) Что такое инкубационное помещение? / (2) Порядок сборки основного корпуса**

#### **Что такое инкубационное помещение?**

Инкубационным помещением называется определенное пространство для установки и эксплуатации инкубатора.

Поскольку среда инкубационного помещения влияет на скорость выведения, рекомендуется регулировать параметры среды для настройки инкубатора. При достижении температуры 28°С (82,4°F) возможно появление небольшого шума и вибрации с незначительным изменением температуры.

Особенно это касается частых случаев внезапного снижения ночной температуры. Необходимо время от времени проверять состояние инкубатора и следить за тем, чтобы он не подвергался воздействию прямых солнечных лучей в дневное время.

 $*$  Если температура в инкубационном помещении будет ниже рекомендуемого значения, возможно появление воды внутри помещения или утечка на пол из-за конденсации.

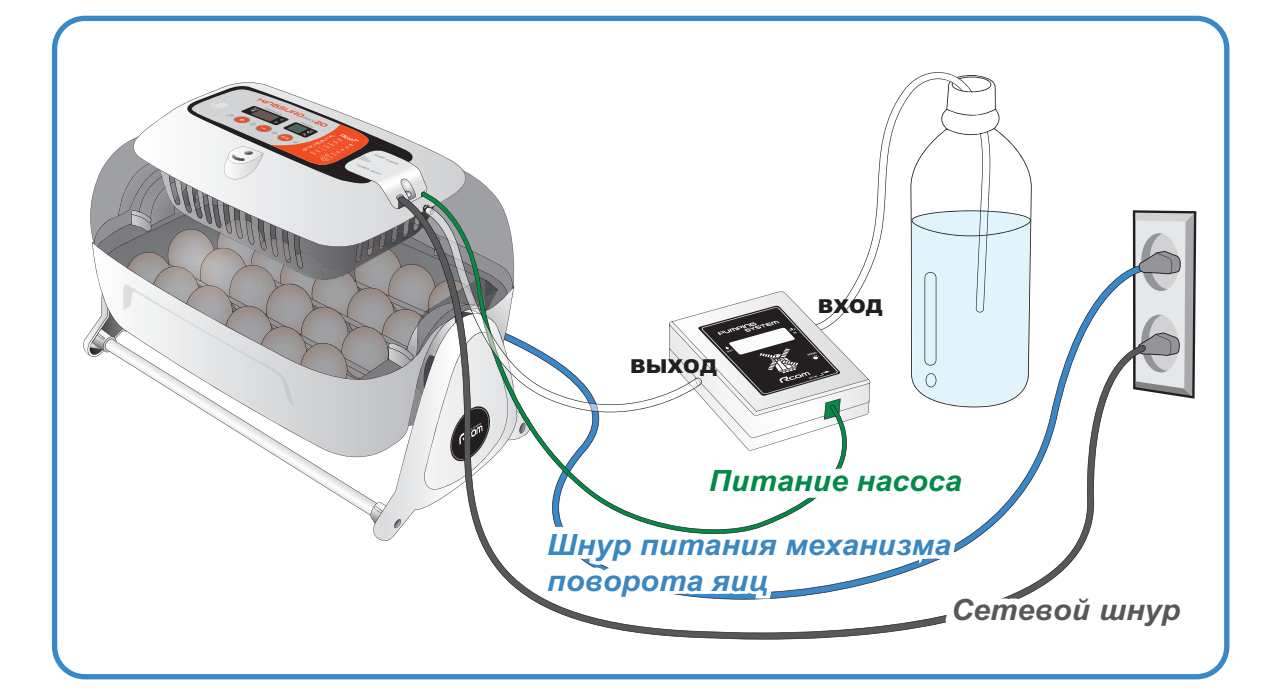

## **Порядок сборки**

#### **[Порядок сборки основного корпуса]**

# **1**

Снять всю упаковку с инкубатора и его частей. Убедиться в наличии всех деталей и отсутствии повреждений.

 $%$  Сохраните картонную коробку и упаковочные материалы на случай повторной упаковки инкубатора.

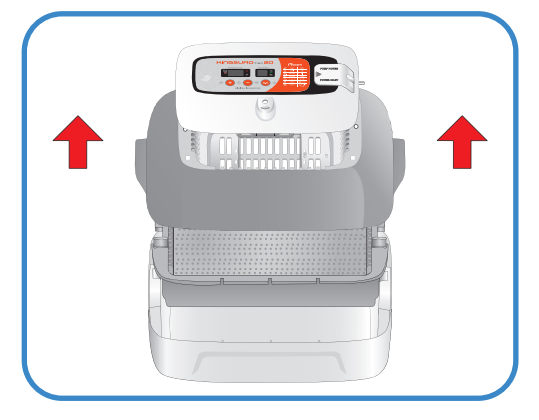

**ЦИФРОВОЙ ИНКУБАТОР 2. Подготовка к использованию**

**(1) Что такое инкубационное помещение? / (2) Порядок сборки основного корпуса**

**9**

### **2. Подготовка к использованию**

**(2) Порядок сборки основного корпуса**

# **KINGSURO 20**

**2**

Ослабить два болта, соединяющие главный контроллер и смотровое окно. После этого снять главный контроллер со смотрового окна, отведя в сторону 4 крючка на главном контроллере.

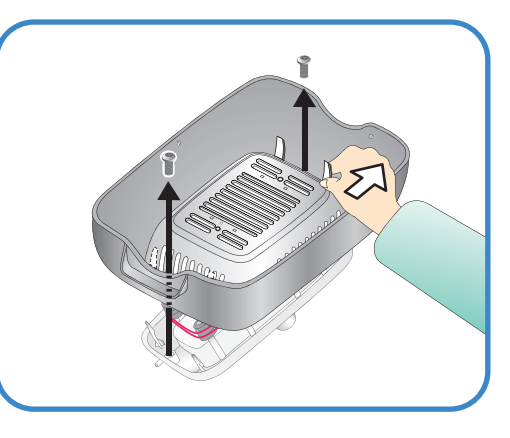

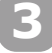

Прикрепить силиконовую трубку, которая соединяется с ниппелем в отверстии.

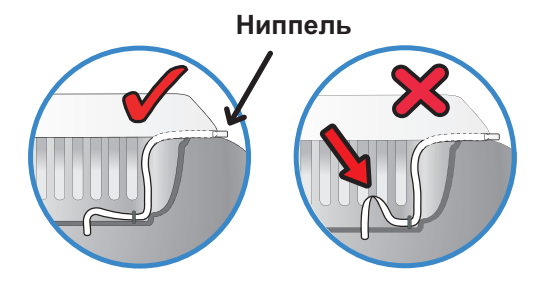

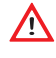

Соблюдайте осторожность, чтобы не перегнуть силиконовую трубку.

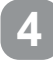

Вставить ниппель, который соединяется со смотровым окном, в отверстие главного контроллера и прикрепить смотровое окно и главный контроллер двумя болтами.

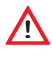

Не затягивайте болты слишком сильно.

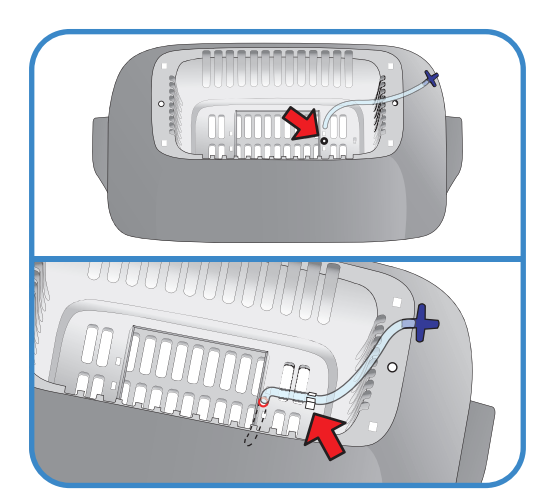

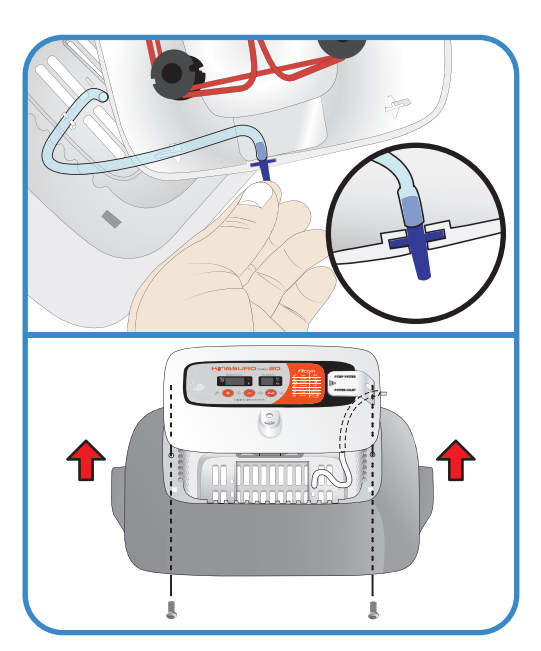

**(2) Порядок сборки основного корпуса ЦИФРОВОЙ ИНКУБАТОР**

## **2. Подготовка к использованию**

#### **(2) Порядок сборки основного корпуса**

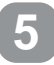

Отрезать прокладку для увлажнения надлежащего размера и закрепить на смотровом окне 2 прилагаемыми скобками.

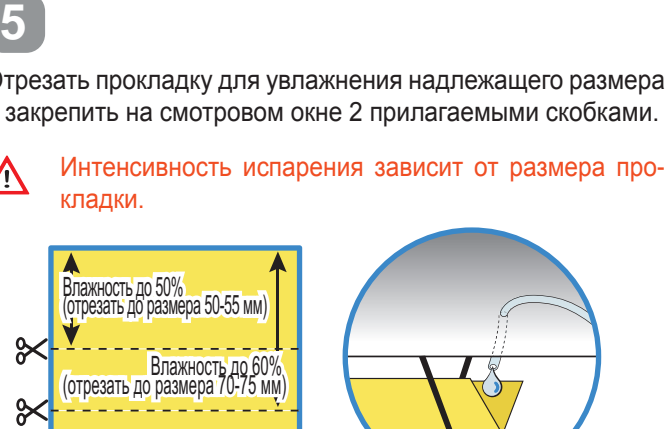

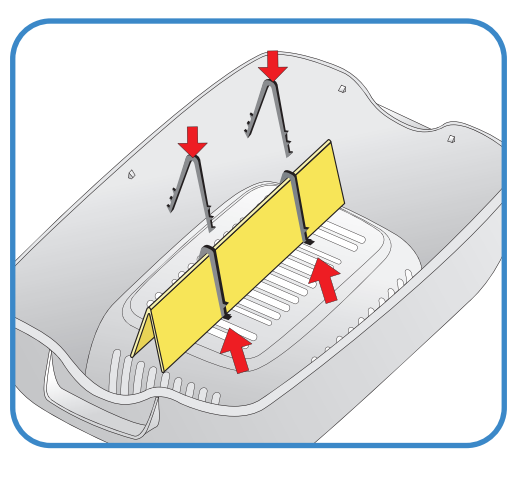

**Ж** Прокладку для увлажнения можно использовать в течение 4-6 месяцев, однако, конкретный срок будет зависеть от качества воды.

(Рекомендуется использовать дистиллированную воду).

**Ж** Прокладки для увлажнения можно приобретать отдельно.

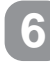

Установить нижний корпус, лоток и подушку для выведения на лоток.

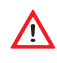

Убедитесь, что подушка для выведения вложена в лоток для яиц.

 $\mathbb X$  По окончании выведения промойте и просушите коврик лотка для следующего использования.

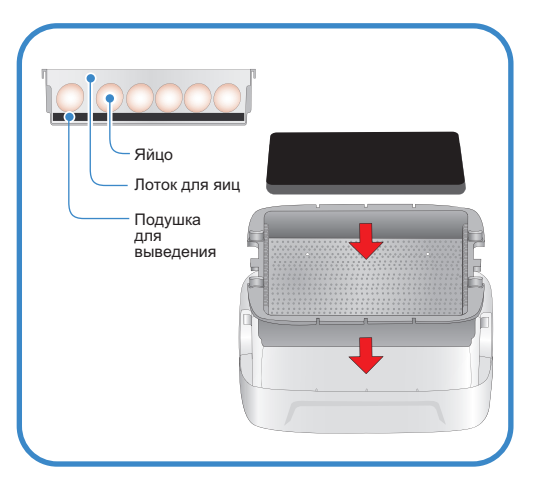

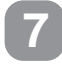

Уложить яйца в лоток, отрегулировав разделитель лотка в соответствии с размером яиц.

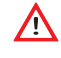

Отрегулируйте оптимально пространство между яйцами и положение разделителя, чтобы процесс инкубации яиц не прерывался.

 $\widehat{\text{trp}}$ 

Рекомендуется укладывать яйца заостренным концом вниз

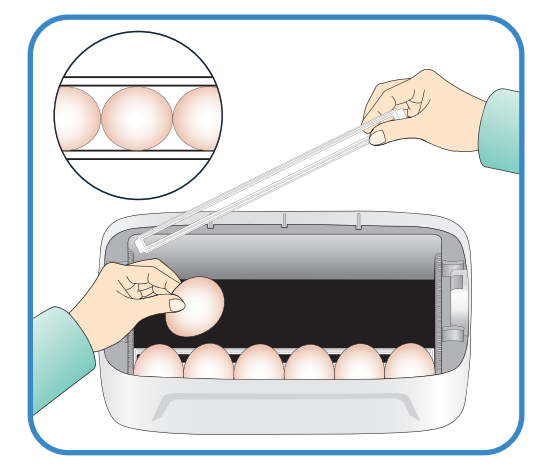

**ЦИФРОВОЙ ИНКУБАТОР 2. Подготовка к использованию** **(2) Порядок сборки основного корпуса 11**

## **2. Подготовка к использованию**

# **(2) Порядок сборки основного корпуса (3) Порядок сборки механизма поворота яиц EGG VAN/**

# **KINGSURO 20**

**8**

Уложить яйца и закрыть смотровое окно.

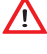

**1**

Если смотровое окно не закрыть полностью, температура в инкубаторе не будет повышаться.

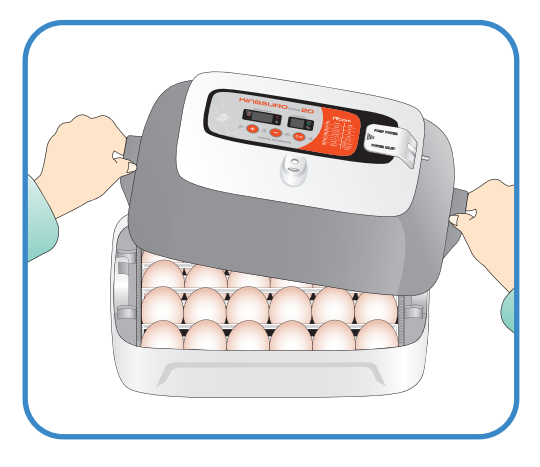

### **Порядок сборки механизма поворота яиц EGG VAN**

Вставить алюминиевую трубку точно в раму. Положить механизм поворота яиц EGG VAN на плоскую поверхность и затянуть болты.

В случае неправильной сборки инкубатор может упасть.

Не поворачивайте инкубатор вручную, когда он на- $\bigwedge$ ходится на механизме поворота яиц EGG VAN. (Это может привести к повреждению механизма поворота яиц).

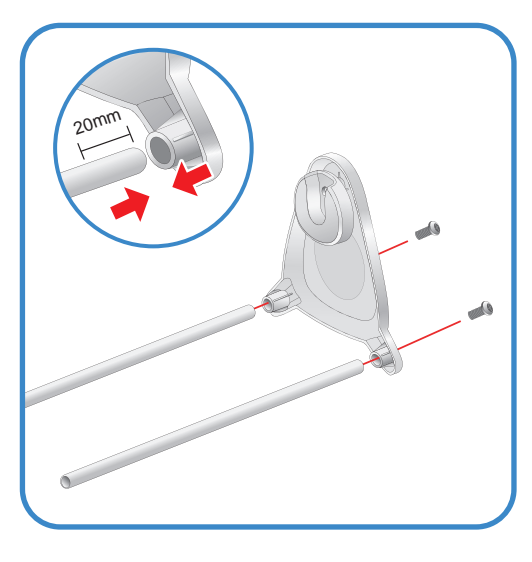

**2**

**12**

Произвести сборку противоположной стороны в том же порядке. 

 $*$  Механизм поворота яиц EGG VAN поворачивает инкубатор и яйца очень медленно, приблизительно на 90o за один час. Механизм поворота яиц может поворачиваться неравномерно, с перерывами, что не является признаком неисправности.

Чтобы обеспечить плавность работы механизма по- $\langle \eta_{\rm 1p}^{(0)} \rangle$ ворота яиц EGG VAN, распылите на шестерни и рабочие части механизма смазочное масло, например, WD 40.

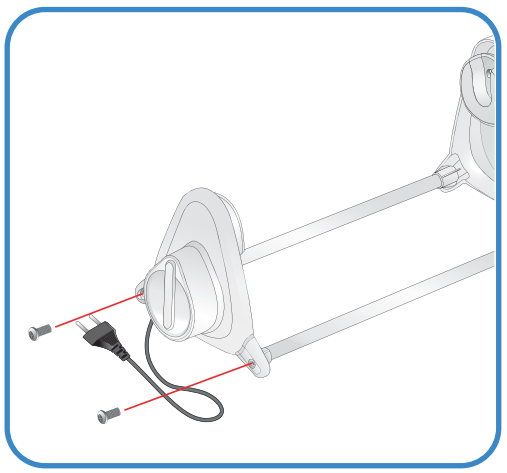

**2. Подготовка к использованию** **(2) Порядок сборки основного корпуса (3) Порядок сборки механизма поворота яиц EGG VAN ЦИФРОВОЙ ИНКУБАТОР**

#### **2. Подготовка к использованию**

**(4) Сборка автоматической насосной системы APS / Регулирование скорости / Замена трубки / Хранение и чистка**

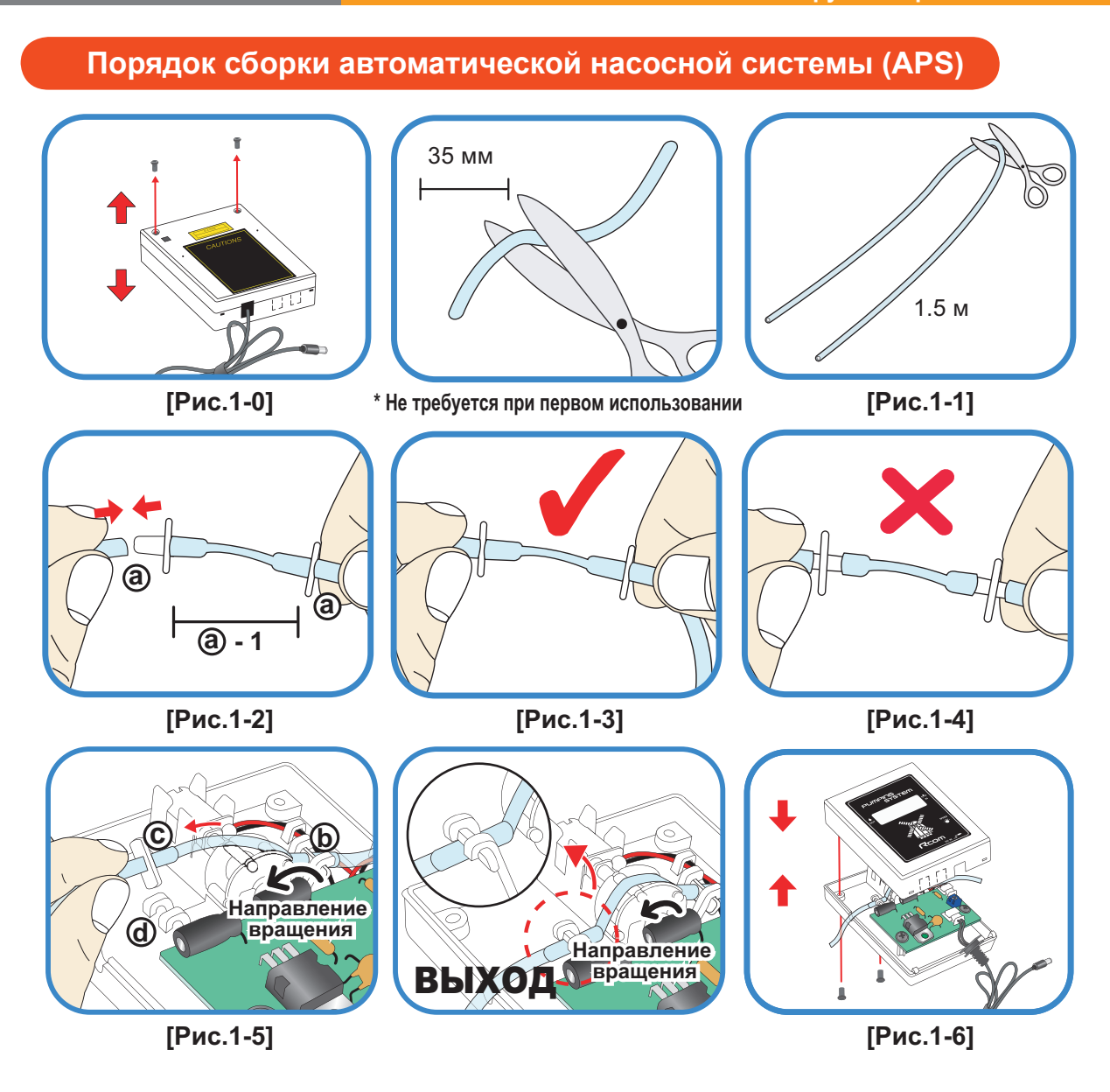

- $\odot$  Отрежьте от силиконовой трубки точно 35 мм и подсоедините к ниппелю, как показано на рис. 1-2. (В момент приобретения изделие первоначально собрано, как  $\circledast$ -1).
- $\oslash$  Разрежьте силиконовую трубку длиной 1,5 м пополам и подсоедините к установленному ниппелю  $\oslash$ .
- **© Правильная сборка показана на рис. 1-3. Если не надеть силиконовую трубку на ниппель полностью,** как показано на рис. 1-4, насос будет работать плохо.
- **4 Отверните два болта крышки насосной системы APS, как показано на рис. 1-0, и вставьте собранную** силиконовую трубку с ниппелем, как показано на рис. 1-3, в боковой фиксатор, как показано на рис. 1-5 <sup>®</sup>.
- $\circledR$  Вставьте деталь  $\circledR$  силиконовой трубки в фиксатор  $\circledR$ , как показано на рис. 1-5. (Силиконовая трубка должна быть собрана герметично).
- $\circledR$  Не перепутайте ВХОД (IN) и ВЫХОД (OUT) силиконовой трубки. Вставьте трубку в выемку и закройте крышку.

Соблюдайте осторожность, чтобы не пережать силиконовую трубку и кабель. См. рис. 1-6.

**ЦИФРОВОЙ ИНКУБАТОР 2. Подготовка** 

**к использованию**

**(4) Сборка автоматической насосной системы APS / Регулирование скорости / Замена трубки / Хранение и чистка 13**

### **2. Подготовка к использованию**

# / **(4) Сборка автоматической насосной системы APS / Регулирование скорости / Замена трубки / Хранение и чистка**

# **KINGSURO 20**

#### **Регулирование расхода воды в автоматической насосной системе APS**

- **Количество воды для увлажнения можно легко регули**ровать с помощью насосной системы APS.
- $\blacktriangleright$  С помощью крестовой отвертки поверните регулировочный винт «Speed» по часовой стрелке для увеличения расхода воды и против часовой стрелки - для его уменьшения.
- **Для предотвращения затопления инкубатора водой и** сброса ее в камеру рекомендуется использовать автоматическую насосную систему APS при минимальном расходе воды.

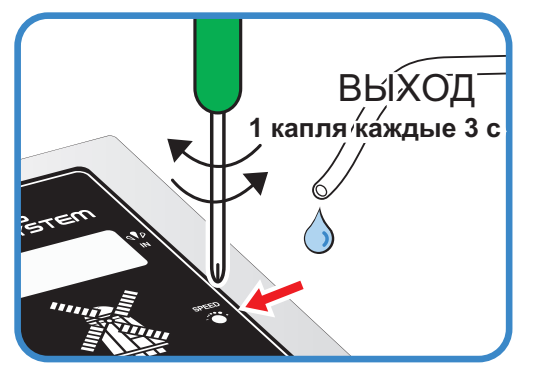

- (1 капля воды каждые 3 с).
- $\hat{\mathcal{L}}$  Влажность будет повышаться очень медленно, так как функция интеллектуального управления будет проверять и запоминать окружающие условия для поддержания оптимальных условий внутри инкубатора.

#### **Замена трубки**

 $\triangleright$  В случае износа силиконовой трубки и нарушения эффективной подачи воды насосом силиконовая трубка подлежит замене. [см. стр. 13]

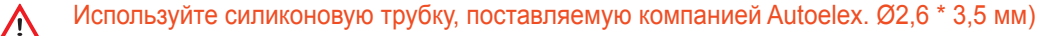

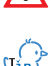

 $\hat{\mathbb{C}}$  Если вода не течет даже во время работы двигателя насоса, убедитесь, что силиконовая трубка не засорена и не имеет изгибов.

 $*$  В случае отсутствия подачи воды проверьте направление потока IN (ВХОД) и ОUT (ВЫХОД) и убедитесь, что двигатель вращается против часовой стрелки. Кроме того, убедитесь, что длина силиконовой трубки составляет 35 мм и трубка установлена надлежащим образом. [см. стр. 13]

#### **Хранение и чистка**

- He промывайте систему APS водой, достаточно протереть ее мягкой тканью.
- **В случае длительного хранения отсоедините силиконовую трубку от насосной системы APS и слейте** воду из трубки. Не допускайте перегибов и изломов трубки. Это обеспечит нормальную проходимость трубки.
- $\blacktriangleright$  При повторной сборке растяните трубку, чтобы открыть отверстие, в случае блокирования трубки.

**(4) Сборка автоматической насосной системы APS / Регулирование скорости / Замена трубки / Хранение и чистка**

#### **2. Подготовка к использованию**

**(5) Поддержание влажности и воздухообмена во время инкубации / Конденсация влаги**

#### **Поддержание влажности и воздухообмена во время инкубации**

- Во время выведения относительная влажность должна быть сравнительно высокой, чтобы не допустить высыхания или отверждения тонкой мембраны перед выведением.
- **Во время выведения не рекомендуется открывать крыш**ку слишком часто. При частом открывании крышки влажность в инкубаторе резко уменьшается, и потребуется достаточно длительный период времени для восстановления надлежащей влажности.

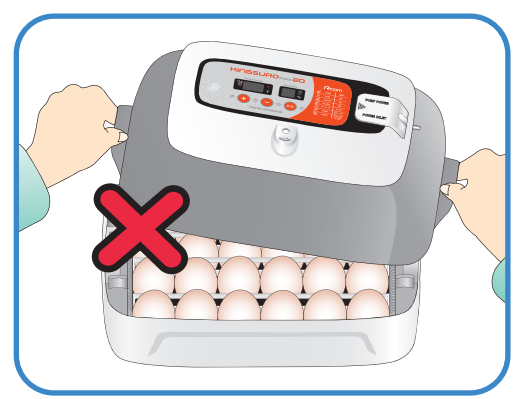

- **Ж** Если температура в инкубаторе выше 37 °С, а температура в помещении низкая, могут возникать затруднения при поддержании влажности выше 70%. В зависимости от состояния внешней среды влажность в инкубаторе может отличаться примерно на 5%, однако, на выведении это сказываться не должно.
- $\blacktriangleright$  Крайне важно увеличивать уровень влажности за 1-2 дня до выведения по сравнению с начальным и средним периодами инкубации. Требования к влажности во время инкубации: 45-55% - для водоплавающей птицы, 40-45% - для домашней птицы и 35-45% - для попугаев. За день до выведения всем видам птиц требуется влажность приблизительно 65%, а иногда и выше. Однако в районах с высоким уровнем влажности окружающего воздуха во время инкубации могут потребоваться более низкие уровни влажности.

(Инкубатор Rcom Pro20 автоматически регулирует эти условия в соответствии с инкубационным периодом).

- $\%$  Рычаг регулирования воздухообмена: Можно подавать в инкубатор наружный воздух, не нарушая изоляцию. С началом выведения птенцов откройте рычаг регулирования воздухообмена полностью или наполовину.
- Во время инкубации проверяйте уровень воды каждые три дня и доливайте в случае необходимости. лу по время инкуоации проверяите уровень воды каждые три дня и доливаите в случае неооходимости.<br>Лучше использовать водопроводную воду, чем дистиллированную или грунтовую воду, во избежание повреждения испарительной прокладки. (Испарительные прокладки поставляются компанией Autoelex Co.,Ltd. или ее дистрибьюторами).
- $\mathbb X$  Испарительные прокладки относятся к категории расходных материалов.

## **Ж Конденсация влаги**

**• Выпадение росы является естественным явлением, ко**торое наступает при значительной разности температур между внутренним пространством инкубатора и окружающим воздухом во время инкубационного периода. В этом случае в нижней части инкубатора может скапливаться вода.

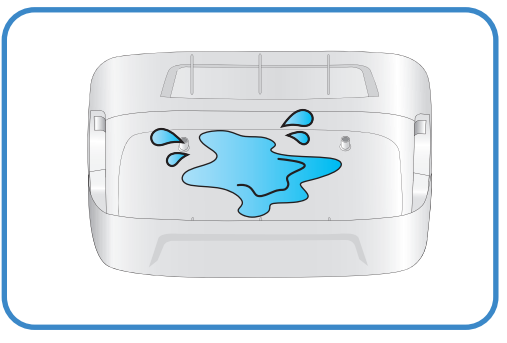

Не оставляйте никакие вещи рядом с инкубатором.

 $\Lambda$ 

**ЦИФРОВОЙ ИНКУБАТОР 2. Подготовка к использованию**

**(5) Поддержание влажности и воздухообмена во время инкубации / Конденсация влаги**

#### **Установка инкубатора**

# **1**

Установить инкубатор Suro на механизм поворота яиц Egg Van.

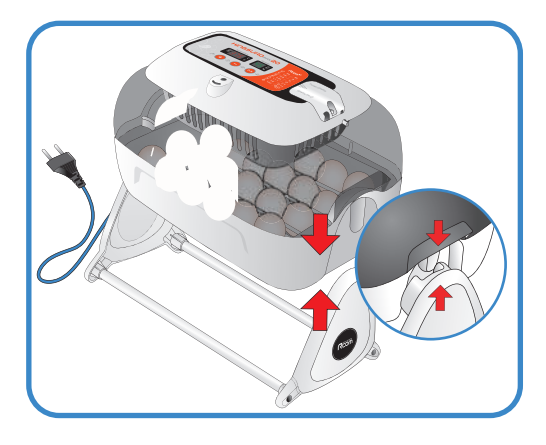

# **2**

Открыть крышку блока питания и подсоединить сетевой шнур инкубатора и сетевой шнур насоса.

Соблюдайте осторожность, чтобы не пережать элек- $\bigwedge$ трические шнуры при затягивании болтов.

\* Под крышкой блока питания имеется наклейка, на которой указан номинальный ток инкубатора, см. поз. <sup>®</sup> на рисунке справа.

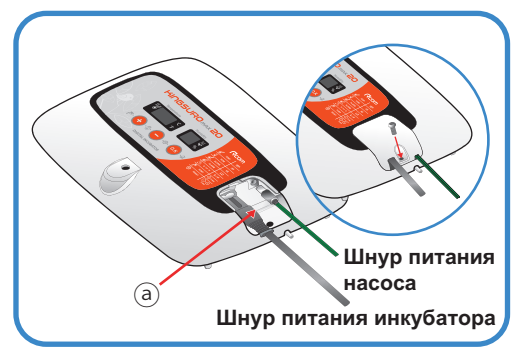

# **3**

Подсоединить конец силиконовой трубки автоматической насосной системы (APS) к ниппелю инкубатора, а другой конец - к бутылке из полиэтилентерефталата.

Проверить величину номинального тока, указанную на наклейке <sup>®</sup>, перед подключением электрического шнура к сетевой розетке.

Нажать кнопку  $(+)$  и удерживать ее в течение 10 с для включения насоса, он остановится автоматически через 2 минуты. Если возникла необходимость остановить насос, достаточно нажать любую клавишу.

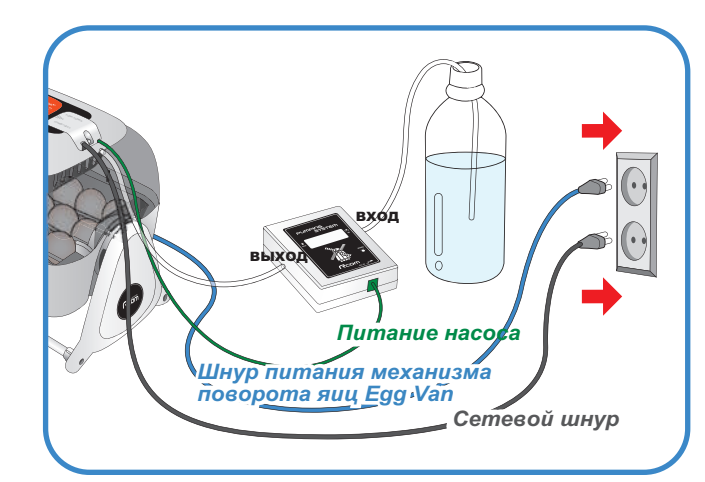

Если силиконовую трубку установить неправильно, насосная система не будет работать надлежа- $\Lambda$ щим образом.

 [См. стр. 13 «Замена силиконовой трубки»].

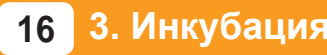

#### **3. Инкубация (2) Начало инкубации**

#### **Начало инкубации**

- **•** При подсоединении сетевого шнура и включении питания в инкубаторе начинается процесс инкубации в условиях, соответствующих заводской настройке. (Заводская настройка: температура 37.5°С, относительная влажность 45%)
- **Ж** Начните инкубацию с температурой и влажностью, требуемой для данного вида яиц.
- $\triangleright$  С началом инкубации установите инкубатор на механизм поворота яиц. (90 градусов в час).
- $\sqrt{N}$  При первом включении инкубатора может ощущаться некоторый запах, что не является признаком неисправности.
- $\blacktriangleright$  При первом включении питания начинает мигать цифровой дисплей (FND) и на 2 секунды включается насос. Затем на цифровом дисплее на 1 секунду появляется версия инкубатора.
- $\blacktriangleright$  По окончании отображения версии включается звонок на 15 секунд. Одновременно на экраны выводятся текущие значения температуры и влажности и аварийный сигнал внезапного отключения питания  $\circledR$  в мигающем режиме.
- $\blacktriangleright$  Нажмите кнопку  $(0\kappa)$  для выключения звонка и сброса аварийного сигнала. (Звонок выключается автоматически через 15 секунд).
- $\mathbb X$  Предупреждение об отказе в системе питания: В случае выключения и повторного включения питания из-за отказа в электросети или в результате ошибки начинает мигать первая точка.
- Быстрый запуск: При включении питания сразу начинается автоматический процесс инкубации с заводской настройкой. (Заводская настройка: температура 37,5°С, относительная влажность 45%)
- На дисплей инкубатора выводятся текущие значения температуры и влажности, а в течение часа инкубатор достигает требуемых условий инкубации.

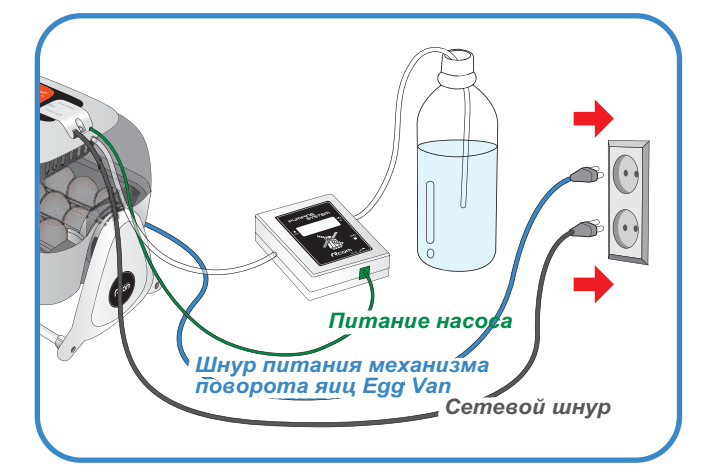

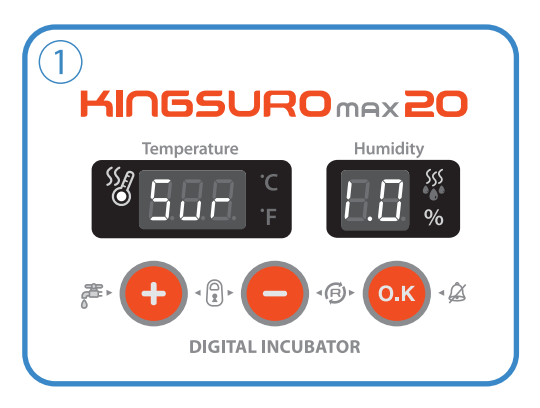

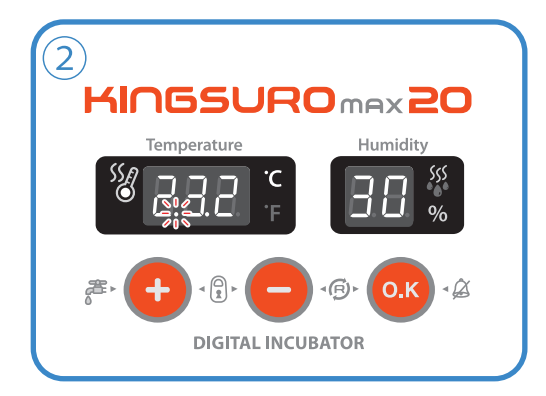

**Ж** Интеллектуальная система управления запоминает и классифицирует окружающие условия для поддержания оптимальной температуры, в результате чего температура на первой стадии инкубации может слегка повыситься.

#### **ЦИФРОВОЙ ИНКУБАТОР 3. Инкубация (2) Начало инкубации**

# **3. Инкубация (2) Начало инкубации / Остановка механизма поворота яиц / Завершение инкубации / 4.(1) Инициализация инкубатора**

# **KINGSURO 20**

#### **Остановка механизма поворота яиц во время инкубации**

За 3 дня до выведения снимите инкубатор с механизма поворота яиц EGG VAN и установите на ровную поверхность, чтобы прекратить поворот яиц. После этого рекомендуется снять разделитель.

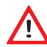

**18**

В этот момент надлежит отсоединить только шнур питания механизма поворота яиц Egg Van.

Будьте внимательны, чтобы не отсоединить шнур питания инкубатора.

**•** В случае одновременной инкубации яиц разных видов птиц можно за три дня до выведения перенести яйца в брудер для облегчения чистки инкубатора.

(Можно использовать два инкубатора, а также различные инкубаторы и брудеры, которые представлены на веб-сайте Rcom).

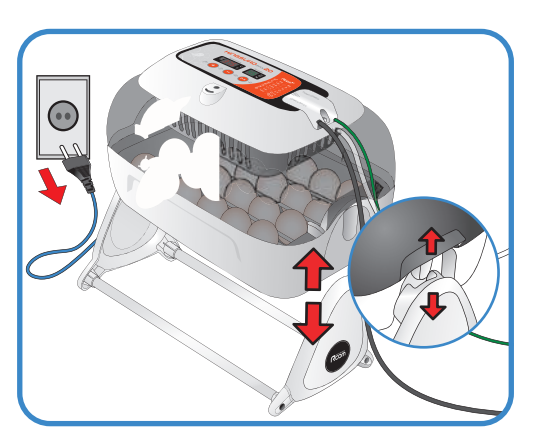

هر В случае выведения незрелорождающихся птенцов, таких как попугаи или дикие птицы, рекомен-<br>пиется дополнительно поворачивать яйна вручную один-два раза дуется дополнительно поворачивать яйца вручную один-два раза.

#### **Завершение инкубации**

- **Ж** На инкубаторе не предусмотрено никаких кнопок включения или выключения.
- По окончании выведения достаточно вынуть штепсельную вилку из розетки.
- $\blacktriangleright$  На инкубаторе KING SURO 20 после выведения выполнять инициализацию не требуется. При необходимости начать вновь процесс инкубации достаточно включить питание инкубатора.

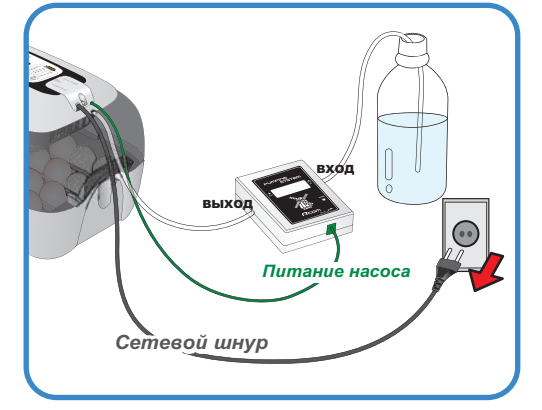

#### **Инициализация инкубатора**

- Данную функцию следует использовать при неправильной настройке пользователем входных параметров или при завершении инкубации.
- $\triangleright$  Нажмите одновременно кнопки  $(+)$  и  $(-)$  и удерживайте их в течение 5 секунд, при этом на дисплее отображается параметр «rSt" и инкубатор возвращается к настройкам по умолчанию.

Данная функция не приводит к инициализации калиброванного значения. [При необходимости инициализации калиброванного значения см. раздел «ЗАВОДСКАЯ НА-СТРОЙКА» на следующей странице].

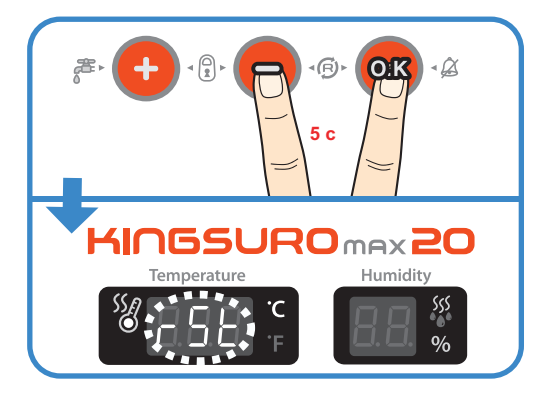

**3. Инкубация (2) Начало инкубации / Остановка механизма поворота яиц / Завершение инкубации / 4.(1) Инициализация инкубатора ЦИФРОВОЙ ИНКУБАТОР**

### **4. Настройка функций**

#### **(1) Возврат к заводской настройке / (2) Настройка температуры**

#### **Возврат к заводской настройке**

- Данная функция обеспечивает возврат инкубатора к заводской настройке.
- **Выньте штепсельную вилку сетевого шнура из розет**ки. Вновь вставьте штепсельную вилку в розетку при нажатой кнопке  $\left( - \right)$ . При этом на дисплей выводится обозначение "rSt AL" и инкубатор возвращается к заводской настройке. (Настройка по умолчанию)
- $\hat{\mathcal{L}}$  Калиброванные значения температуры и влажности будут также возвращаться к заводской настройке.

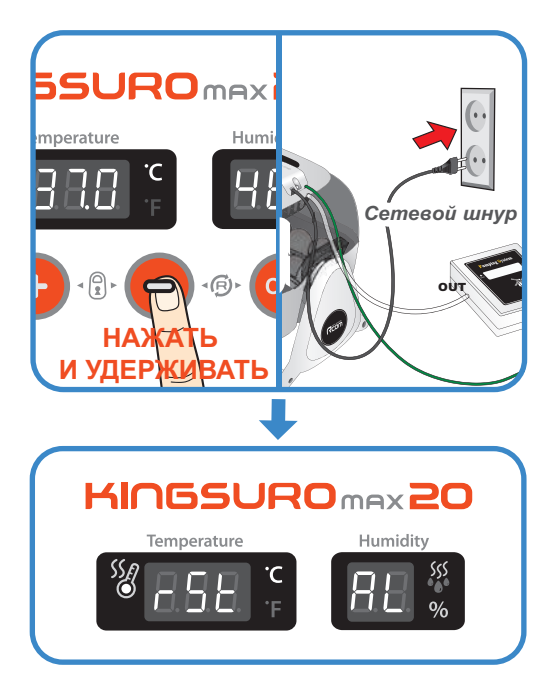

#### **Настройка температуры**

- $\triangleright$  Нажмите одновременно кнопки  $(+)$  и  $(-)$ , при этом на дисплей выводится обозначение параметра "tEP" приблизительно в течение 0,5 с, а затем текущее значение температуры в мигающем режиме.
- $\blacktriangleright$  Теперь можно отрегулировать температуру, используя кнопки  $(+)$  и  $(-)$ . (Настройка по умолчанию: 37,5°С)
- **•** После настройки требуемой температуры нажмите кнопку (<sup>о.к</sup>) один раз для сохранения установленного значения.

Следом на дисплей влажности выводится обозначение параметра "rH" приблизительно в течение 0,5 с, а затем текущее значение влажности в мигающем режиме.

**Ж** Если изменение параметра не требуется, достаточно нажать кнопку  $($ ок)

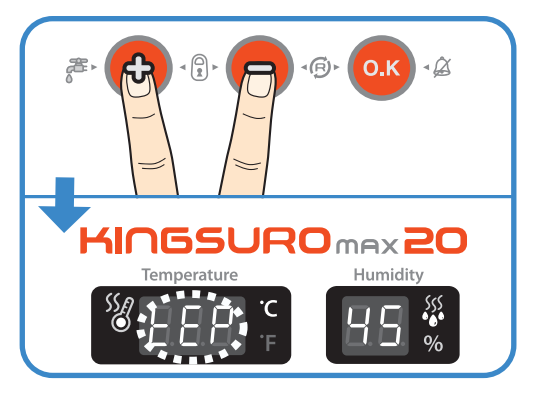

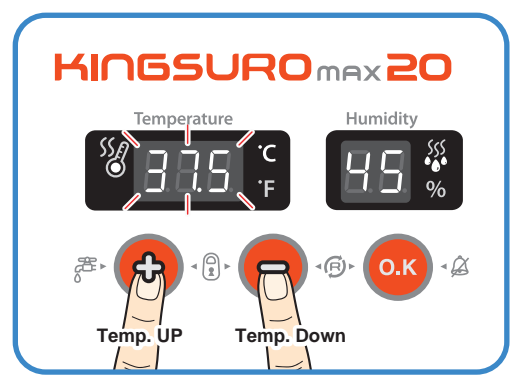

#### **ЦИФРОВОЙ ИНКУБАТОР 4. Настройка**

**функций**

**4. Настройка** (1) Возврат к заводской настройке / **(2) Настройка температуры**

### **4. Настройка функций**

# **(2) Настройка влажности / Настройка аварийной сигнализации по высокой температуре**

# **KINGSURO 20**

#### **Настройка влажности**

**• Когда дисплей влажности находится в мигающем режи**ме, отрегулируйте заданное значение влажности кнопкой  $(+)$  или  $(-)$ .

(Настройка по умолчанию: 45%)

- **После настройки требуемой влажности нажмите кнопку** (ок) один раз для сохранения установленного значения. Далее на дисплей выводится обозначение "HI" в течение 0,5 с, а следом – максимальный предел температуры в мигающем режиме.
- **Ж** Если изменение настройки не требуется, достаточно нажать кнопку  $($ ок)

#### **н
иональне 
лавиши**

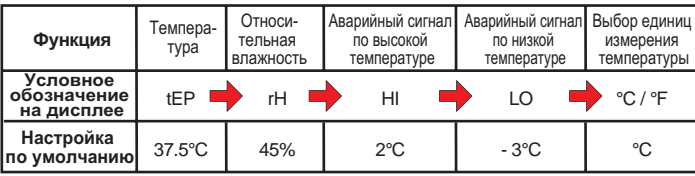

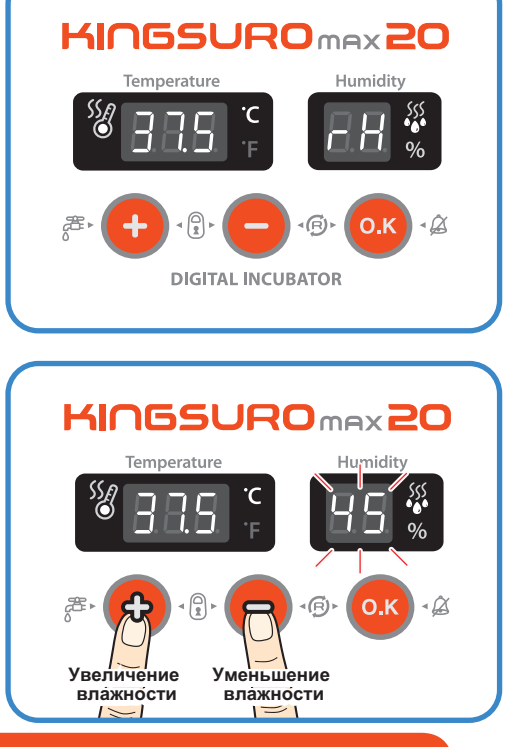

#### **Настройка аварийной сигнализации по высокой температуре**

- Отрегулируйте значение срабатывания аварийного сигнала по высокой температуре, используя кнопки  $(+)$  и  $(-)$ . (Настройка по умолчанию: 2°С)
- После настройки требуемого значения нажмите кнопку  $($ ° к) для его сохранения.

После этого в течение 0,5 с на дисплей выводится обозначение "LO", соответствующее значению срабатывания аварийного сигнала по низкой температуре.

 $\hat{\mathbb{Q}}$  Аварийно высокая температура:

**функций**

**20**

Данная функция дает предупредительный сигнал, когда температура инкубатора превышает установленное значение из-за ненормального увеличения температуры окружающего воздуха.

Данная функция срабатывает в случае, если температура в помещении превышает температуру в инкубаторе, что сопровождается включением звонка.

При этом на дисплей попеременно выводится обозначение "HI" и значение аварийного превышения температуры.

Для отключения звонка достаточно нажать кнопку ОК.

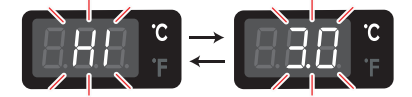

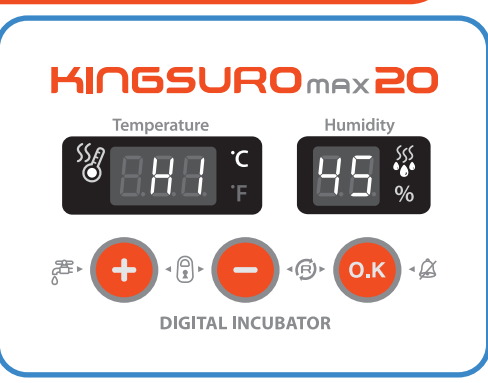

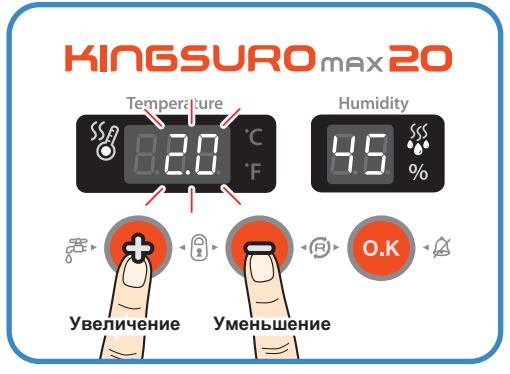

**4. Настройка (2) Настройка влажности / Настройка аварийной сигнализации по высокой температуре ЦИФРОВОЙ ИНКУБАТОР**

### **4. Настройка функций**

**(3) Настройка аварийной сигнализации по высокой температуре / Преобразование единиц измерения температуры**

KINGSURO<sub>max</sub>20

#### **Настройка аварийной сигнализации по низкой температуре**

- Данная функция дает предупредительный сигнал, когда температура инкубатора опускается ниже установленного значения из-за ненормального снижения температуры окружающего воздуха.
- Отрегулируйте значение срабатывания аварийного сигнала по низкой температуре, используя кнопки  $(+)$  и  $(-)$ . (Настройка по умолчанию: -3°С)
- **После настройки требуемого значения нажмите кнопку**  $($ ок $)$  для его сохранения.

Далее система переходит к следующей стадии - изменению единиц измерения температуры (°С и °F).

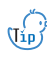

 $\hat{\mathcal{L}}$  Аварийно низкая температура: На ЖК-дисплей выводится обозначение "LO".

(Остальное – аналогично описанию функции аварийной сигнализации по высокой температуре).

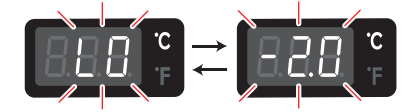

**Изменение единиц измерения температуры**

- **•** Выберите °С или °F с помощью кнопки  $(+)$  или  $(-)$ .
- $\blacktriangleright$  После выбора °С или °F нажмите кнопку  $($ ок) для сохранения выбранных единиц измерения. (Настройка по умолчанию: °C)

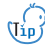

 $\gamma$  Преобразование единиц измерения температуры  $°C = 5/9 (°F - 32)$ 

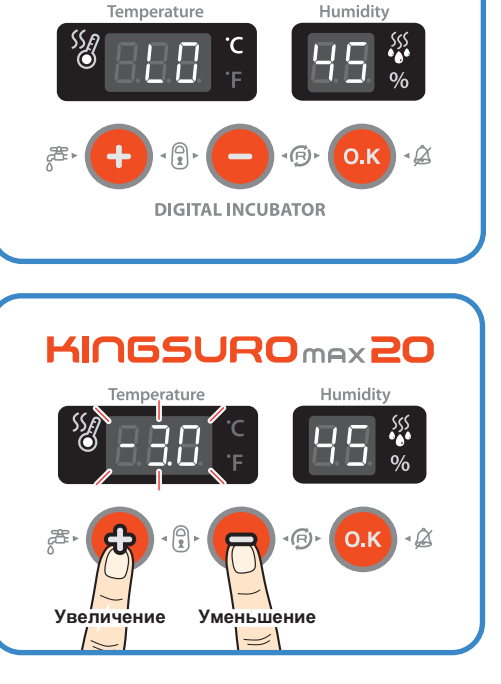

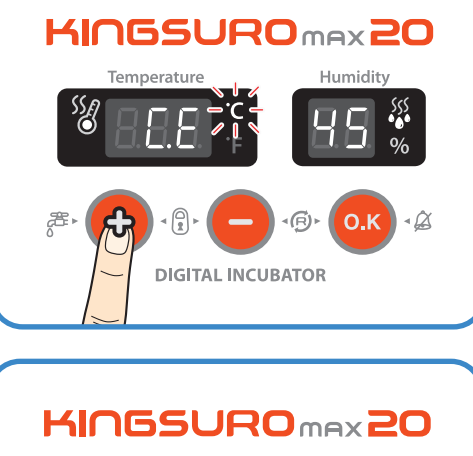

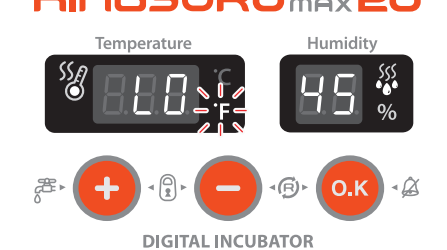

**ЦИФРОВОЙ ИНКУБАТОР 4. Настройка (3) Настройка аварийной сигнализации по высокой температуре / Преобразование функций единиц измерения температуры**

### **4. Настройка функций**

# **(4) Принудительная работа автоматической насосной системы / 5.(1) Техническое обслуживание после выведения**

# **KINGSURO 20**

#### **Принудительная работа автоматической насосной системы (APS)**

- $\triangleright$  Во время процесса инкубации нажмите кнопку  $(+)$  и удерживайте ее в течение 5 секунд. При этом начинается принудительная работа насоса, которая сопровождается включением светодиодного индикатора.
- $\blacktriangleright$  Нажмите кнопку  $(+)$  и удерживайте ее около 10 секунд, это приведет к принудительной работе насоса в течение 2 минут. Он отработает весь 2-минутный период. даже если убрать палец с кнопки.
- $\begin{pmatrix} 1 & 1 & 0 \\ 0 & 0 & 1 \\ 0 & 0 & 1 \end{pmatrix}$  и удерживать ее в течение 10 секунд, насос включается в работу на 2 минуты.

Для выключения насоса достаточно нажать любую кнопку.

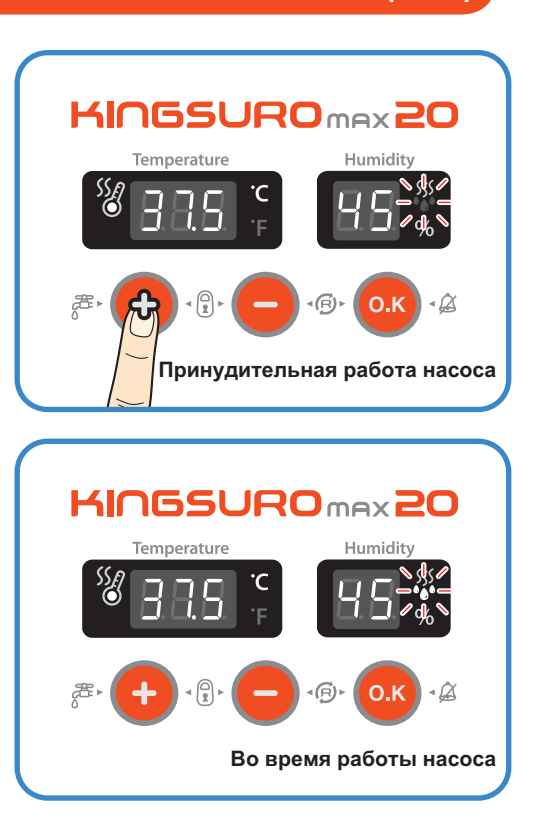

#### **Техническое обслуживание после выведения**

- **Поскольку новорожденные птенцы сразу после выве**дения плохо защищены от холода, для них заранее должно быть подготовлено специальное помещение. В случае отсутствия отдельного брудера можно оставить птенцов в инкубаторе на один или несколько дней. Если новорожденных птенцов перемещают в брудер, необходимо поддерживать в нем температуру 35-37 °С. Способ изготовления простейшего брудера приводится на веб-сайте www.Rcom.co.kr.
- **•** В связи с существованием некоторого различия в кормлении птенцов различных видов птиц рекомендуется изучить полезную информацию о птенцах перед выведением.

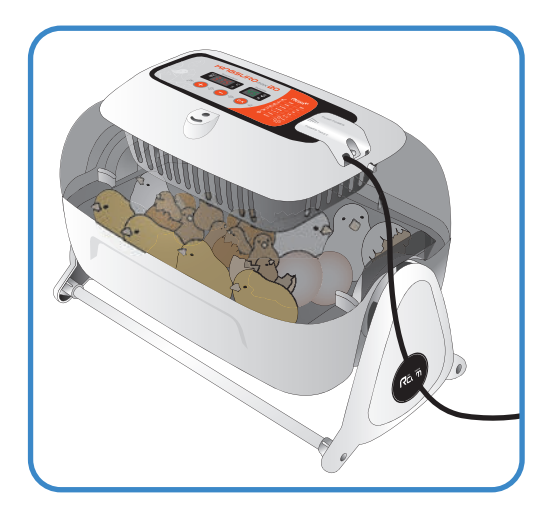

**4. Настройка (4) Принудительная работа автоматической насосной системы / 5.(1) Техническое обслуживание после выведения ЦИФРОВОЙ ИНКУБАТОР**

## **5. Техническое обслуживание (2) Разборка и чистка инкубатора**

#### **Разборка и чистка инкубатора**

М Перед чисткой инкубатора необходимо в обязательном порядке отсоединить электрический шнур от розетки.

 $\blacktriangleright$  По окончании инкубации категорически запрещается оставлять инкубатор накрытым смотровым окном.

В противном случае образующиеся внутри инкубатора испарения могут повредить электрические компоненты и вывести инкубатор из строя.

Снимите смотровое окно и тщательно просушите инкубатор.

 $\blacktriangleright$  Снимите главный контроллер со смотрового окна. [см. стр. 10]

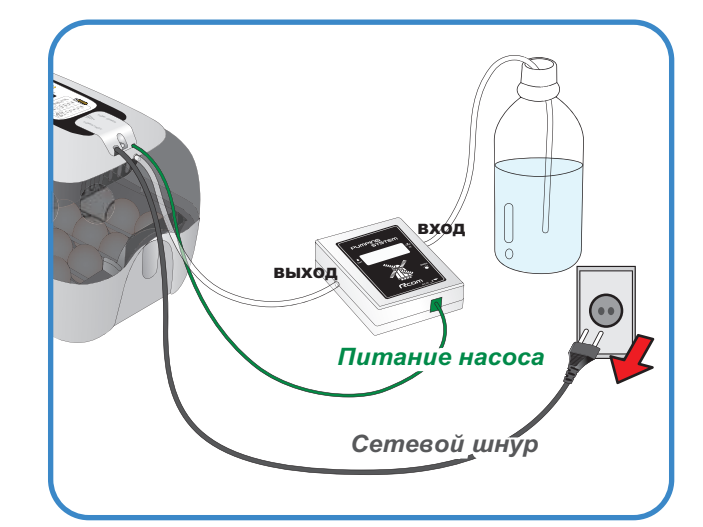

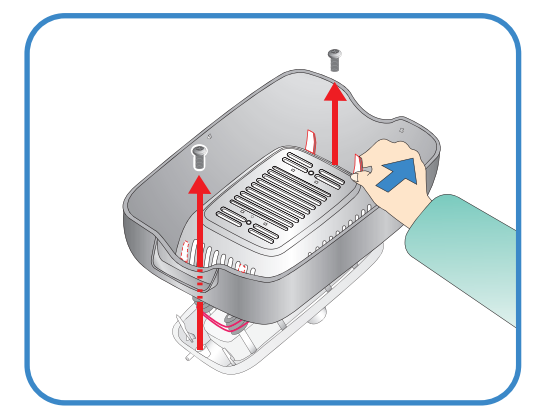

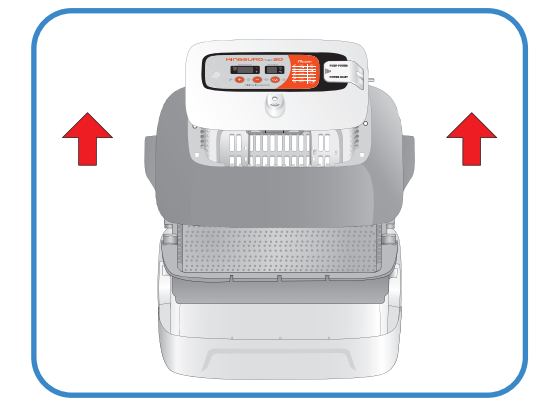

- Очистите главный контроллер мягкой щеткой. Соблюдайте осторожность, чтобы не повредить датчик или нагреватель.
- Датчик температуры и влажности выпускается вместе с соединительным разъемом, что облегчает его замену в случае неисправности.

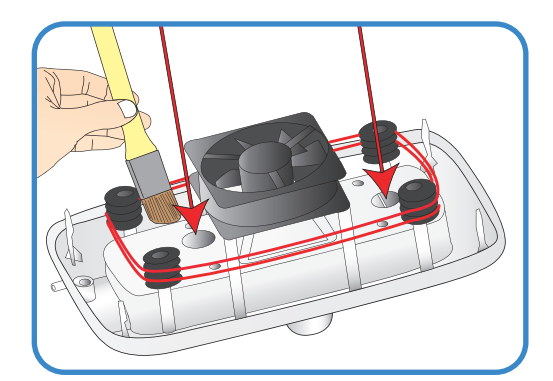

**ЦИФРОВОЙ ИНКУБАТОР 5. Техническое обслуживание**

# **5. Техническое**

**обслуживание (2) Разборка и чистка инкубатора**

# **KINGSURO 20**

**• Промойте окно, лоток, подушку для выведения и основ**ной корпус теплой водой.

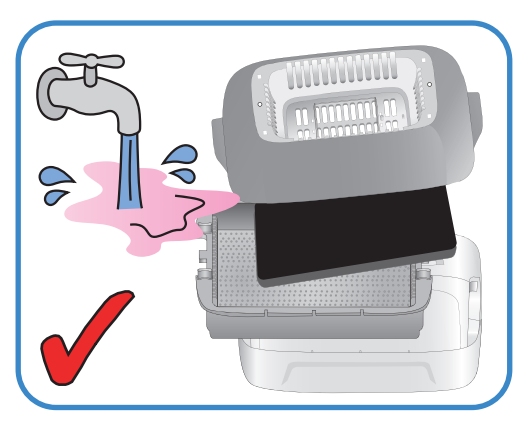

 $\blacktriangleright$  Запрещается мыть водой механизм поворота яиц (EGG VAN) и автоматическую насосную систему (APS), их следует только протирать мягкой тканью.

 $\bigwedge$  Не используйте бензин или разбавитель при чистке инкубатора. Это может привести к его деформации или обесцвечиванию.

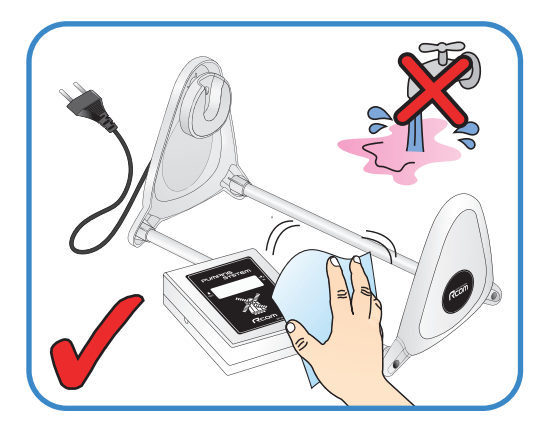

**• Протрите наружные поверхности мягкой тканью и пол**ностью просушите перед хранением.

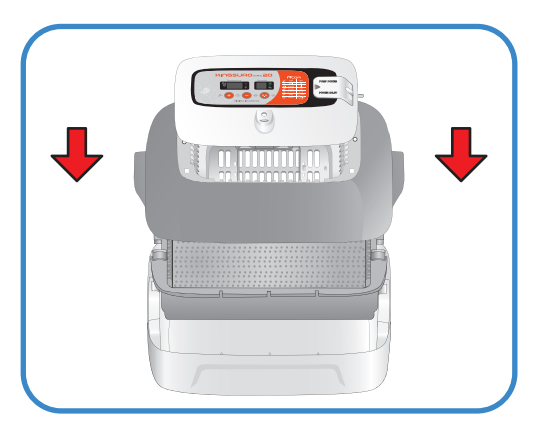

## **6. Информация об изделии**

**(1) Калибровка температуры и влажности**

температуры и влажности инкубатора с использованием термометра или гигрометра пользователя.

Поскольку инкубатор подвергается калибровке на заводеизготовителе в соответствии с международными стандартами, пользователю не рекомендуется производить калибровку прибора самостоятельно. Если же калибровка становится необходимой, пользователь может это сделать с помошью собственного термометра или гидрометра.

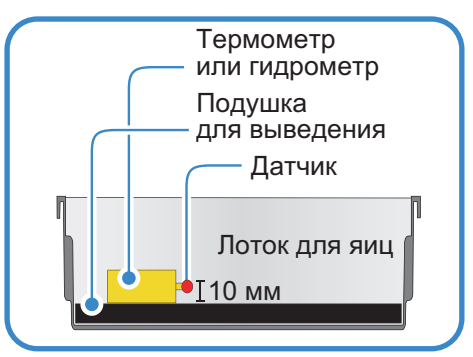

Перед калибровкой постелите коврик лотка для яиц на дно лотка и включите инкубатор на 1 час<br>
Uip (1) = 11 and 2006 University assessment to the contract of the contract of the contract of the contract o для стабилизации температуры.

Затем измерьте температуру или влажность в нескольких местах на уровне 10 мм от подушки для выведения с помощью своего термометра (гигрометра) и откалибруйте по среднему значению.

Дешевые термометры или гигрометры, которые можно легко приобрести в торговой сети, имеют очень низкую точность измерений. Этот может привести к нарушению процесса выведения, поэтому рекомендуется использовать высокоточный термометр или гигрометр.

#### **Калибровка температуры**

**•** Нажмите одновременно кнопки  $(+)$ ,  $(-)$  и  $(\circ \kappa)$ При этом на дисплей выводится обозначение "СА" в течение 0,5 с, которое сменяется отображением текущей температуры.

("CA" означает «калибровка»).

 $\hat{C}$  Если требуется повысить температуру на 0,5 °С, необходимо уменьшить заданное значение на 0,5 °C в режиме калибровки.

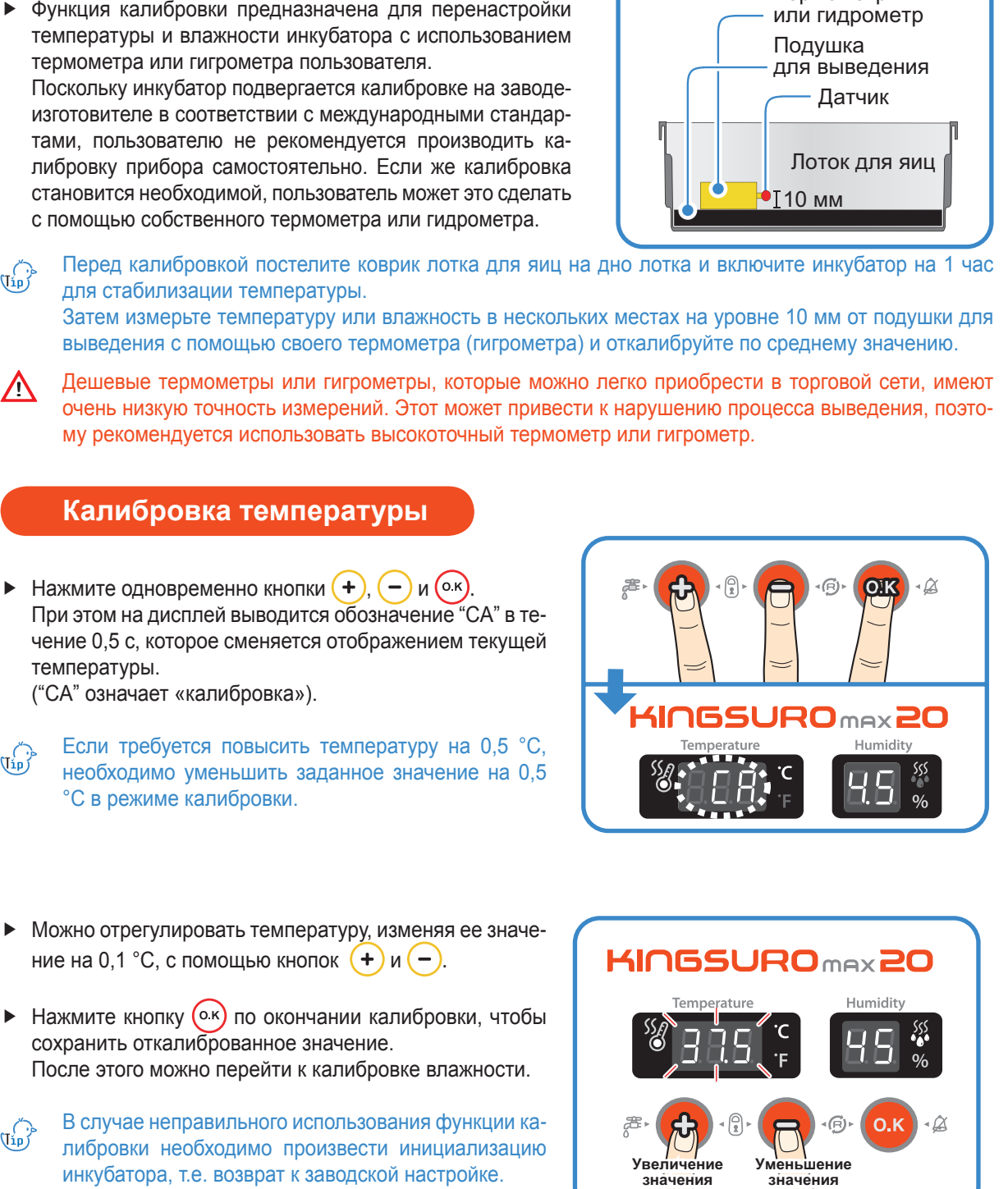

- $\blacktriangleright$  Можно отрегулировать температуру, изменяя ее значение на 0.1 °С, с помощью кнопок  $(+)$  и $(-)$ .
- $\blacktriangleright$  Нажмите кнопку  $(0, \kappa)$  по окончании калибровки, чтобы сохранить откалиброванное значение. После этого можно перейти к калибровке влажности.
- $\hat{\mathcal{L}}$ В случае неправильного использования функции калибровки необходимо произвести инициализацию инкубатора, т.е. возврат к заводской настройке.

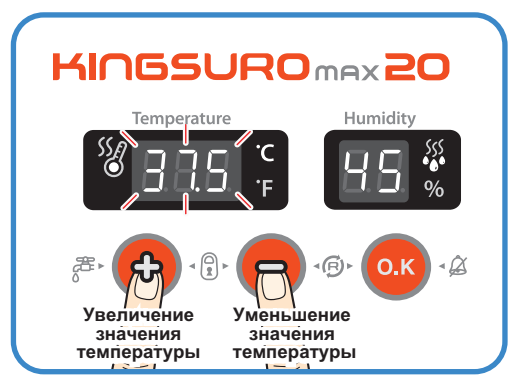

**ЦИФРОВОЙ ИНКУБАТОР 6. Информация об изделии**

# **об изделии**

#### **6. Информация (1) Калибровка температуры и влажности / (2) Замена плавкого предохранителя**

# **KINGSURO 20**

#### **Калибровка влажности**

- **Ж** После калибровки температуры система переходит к калибровке влажности.
- **Когда дисплей влажности выйдет в мигающий режим,** отрегулируйте влажность по своему усмотрению, изменяя значение с каждым нажатием кнопки рис. или рис. на 1%.
- **Ж** Точность измерения обычного гигрометра, который можно приобрести в торговой сети, существенно ниже точности обычного термометра.
- В случае неправильного использования функции ка- $\frac{d}{d}$ либровки необходимо произвести инициализацию инкубатора, т.е. возврат к заводской настройке.

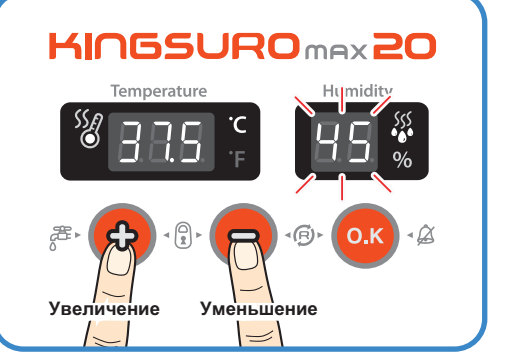

При необходимости увеличения влажности на 0,5% следует откалибровать инкубатор в режиме калибровки на 0,5% ниже.

#### **Сервисное обслуживание**

**Все цифровые инкубаторы серии Rcom, выпускаемые компанией Autoelex Co., Ltd., являются прецизионными системами, подвергаемыми строгому контролю качества. Однако в процессе их реализации могут обнаруживаться дефектные изделия.**

**В случае возникновения любых неисправностей следует обращаться в сервисный центр компании Autoelex или к ее региональному дистрибьютору.**

**Мы приложим все усилия для качественного устранения любых дефектов в случае их обнаружения. Данное изделие спроектировано по модульному принципу, поэтому для его ремонта квалифицированному специалисту достаточно произвести быструю замену соответствующей детали.**

- 
- **\* Отдел рекламаций: 82-55-337-2560 \* Прием электронной почты: Rcom@Rcom.co.kr**

#### **Замена плавкого предохранителя**

- **•** В случае отсутствия питания при подключении штепсельной вилки к сетевой розетке проверьте состояние плавкого предохранителя.
- Откройте крышку, как показано на рисунке, что позволит обнаружить плавкий предохранитель на печатной плате.

Удалите поврежденный предохранитель с помощью отвертки.

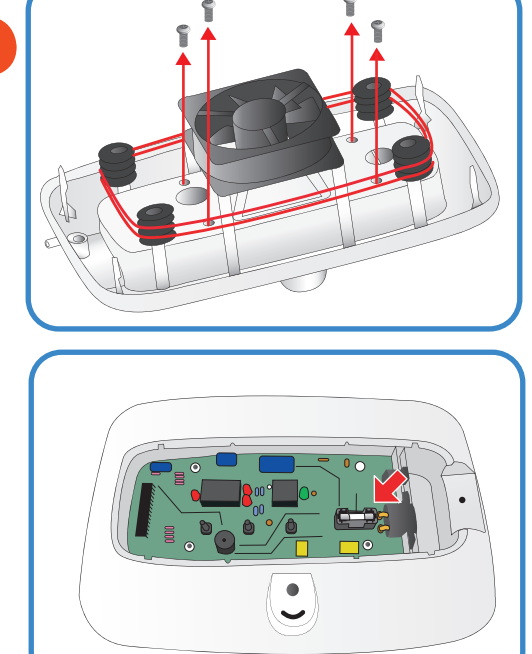

**(1) Калибровка температуры и влажности / (2) Замена плавкого предохранителя**

**ЦИФРОВОЙ ИНКУБАТОР**

#### **6. Информация об изделии**

#### **(2) Замена плавкого предохранителя / Часто задаваемые вопросы**

- $\blacktriangleright$  Установите новый предохранитель. (250 В; 2,0 А; Ø5\*20 мм)
- Произведите сборку в обратном порядке.
- **Ж** Если крышку не закрыть полностью, уплотнительное кольцо не будет работать должным образом, что приведет к проникновению влаги к печатной плате.

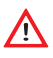

М Результаты выведения птенцов зависят от очень многих факторов. Компания Autoelex Co., Ltd. не несет ответственности за потери яиц или птенцов в результате различных обстоятельств, таких как нарушение процесса выведения, невнимательность пользователя, перебои в электропитании или неисправности.

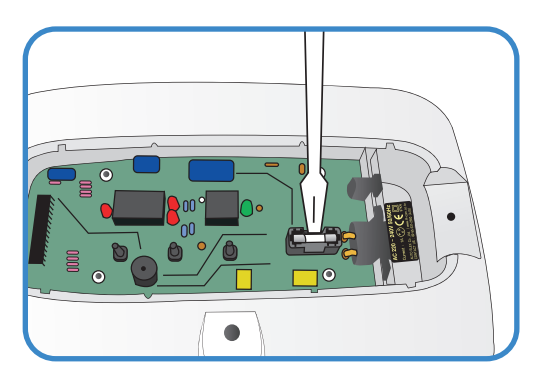

## **Часто задаваемые вопросы (FAQ)**

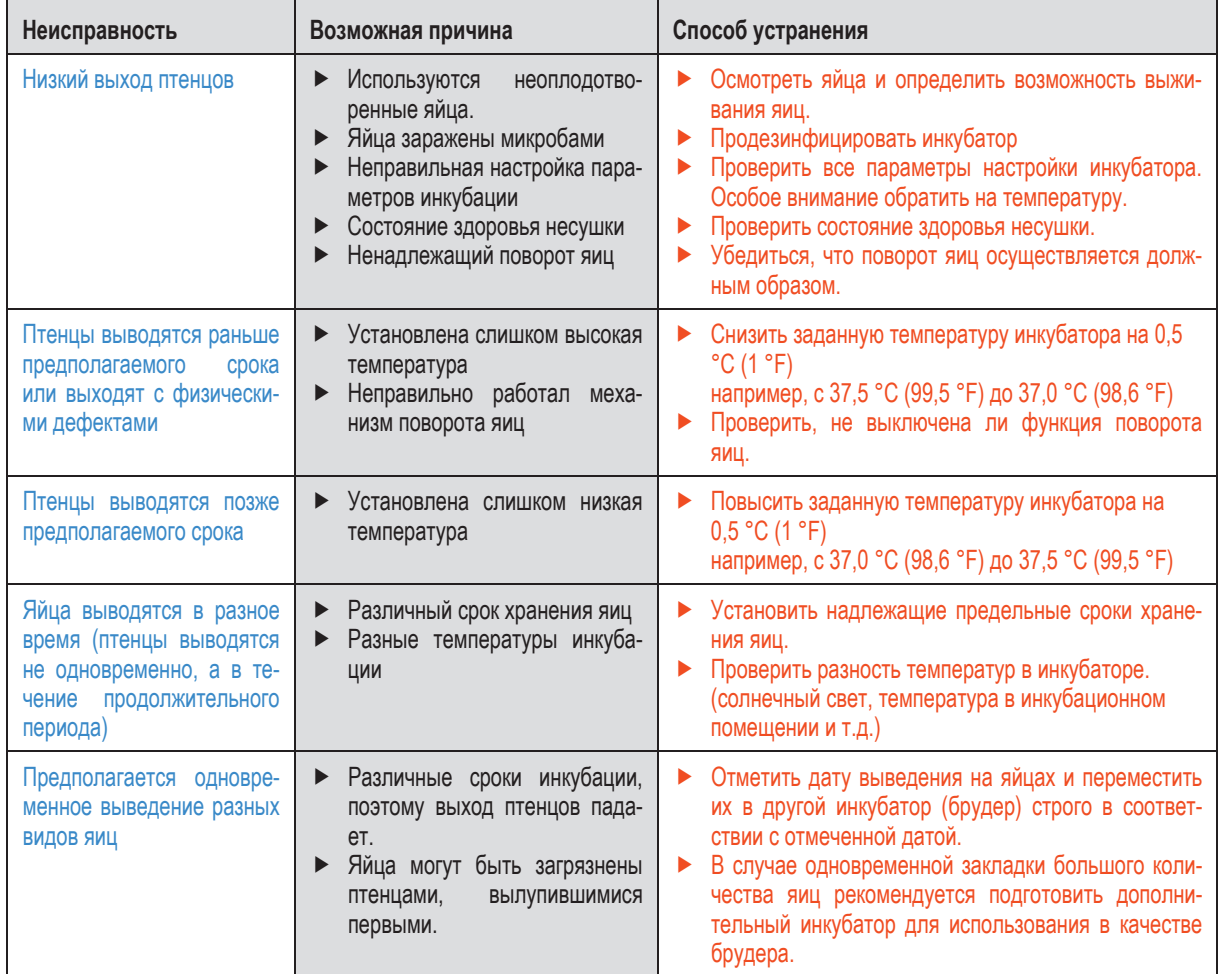

**ЦИФРОВОЙ ИНКУБАТОР 6. Информация** 

**об изделии (2) Замена плавкого предохранителя / Часто задаваемые вопросы 27**

#### **(3) Поиск и устранение неисправностей**

# **KINGSURO 20**

**Поиск и устранение неисправностей При необходимости выполнения само-диагностики щелкните на "self diagnosis" (самодиагностика) на нашем сайте.**

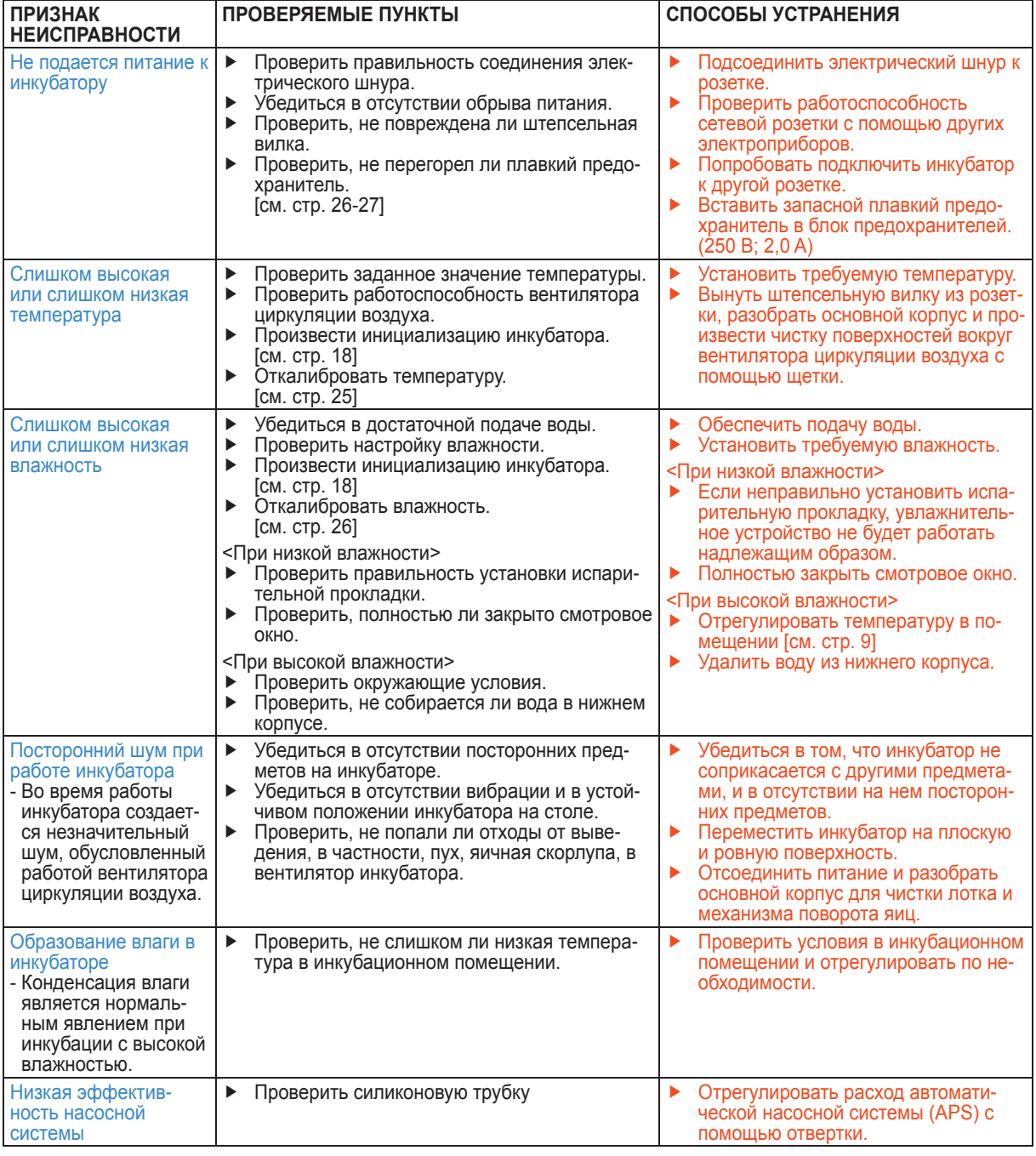

Результаты выведения птенцов зависят от очень многих факторов. Компания Autoelex Co.,Ltd. не  $\triangle$ несет ответственности за потери яиц или птенцов в результате различных обстоятельств, таких как нарушение процесса выведения, невнимательность пользователя, перебои в электропитании или неисправности.

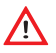

Перед закладкой яиц в инкубатор убедитесь в его полной работоспособности.

**6. Информация об изделии 28**

**(3) Поиск и устранение неисправностей ЦИФРОВОЙ ИНКУБАТОР**

# **6. Информация**

#### **Технические характеристики**

# **1-1 НАИМеНОВАНИе: Rcom KINGSURO MAX 20**

**1-2 МОДеЛЬ: MX-SURO**

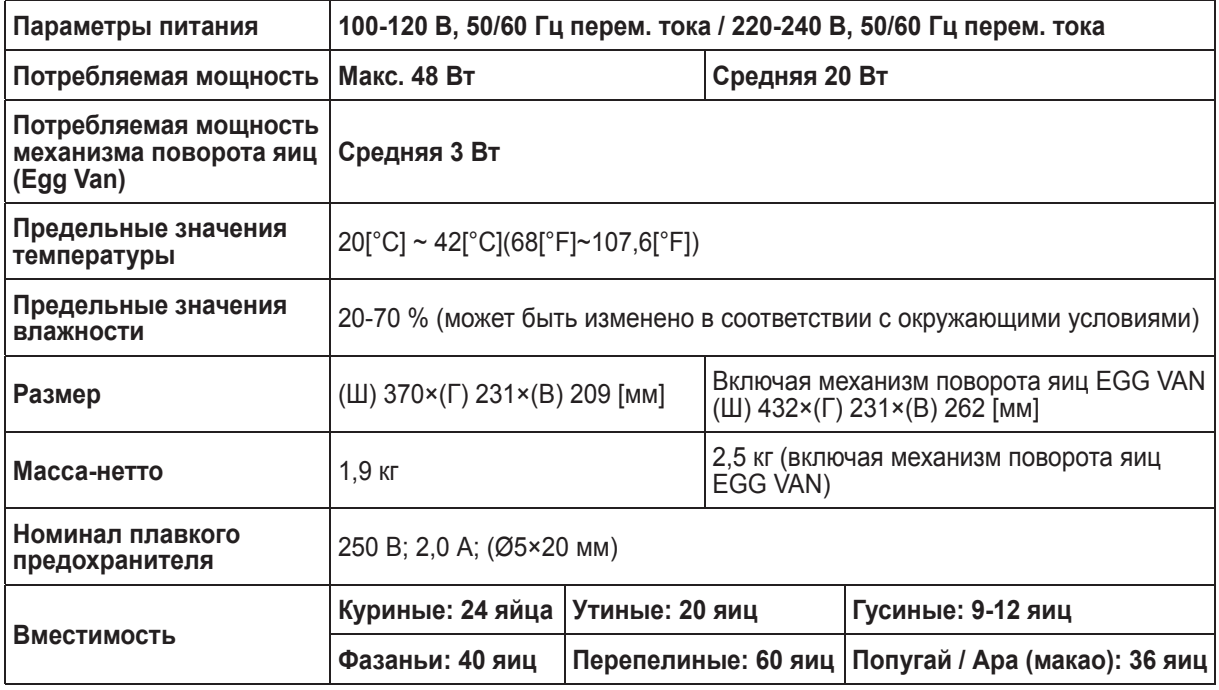

**Ж** Зарегистрируйте серийный номер своего инкубатора на нашем веб-сайте для получения бесплатной 2-летней гарантии.

- $\%$  Порядок регистрации приводится на веб-сайте. (При отказе от регистрации на веб-сайте срок гарантии составляет 1 год).
- $\blacktriangleright$  Если вы являетесь новым членом Rcom, вам надлежит зарегистрироваться на нашем веб-сайте по адресу www.Rcom.co.kr
- 1. Щелкнуть на English (английский язык)
- 2. Щелкнуть на "CUSTOMER" (покупатель) в верхнем правом углу
- 3. Щелкнуть на "REGISTER PRODUCT" (регистрация изделия)
- 4. Ввести свою информацию в бланки
- 5. Завершить регистрацию
- $\blacktriangleright$  Если вы уже зарегистрировали свою информацию на веб-сайте Rcom:
- 1. Войти на веб-сайт www.Rcom.co.kr
- 2. Щелкнуть на "Sign up" (расписаться) в верхнем правом углу
- 3. Ответить "YES» на вопрос «Did you purchase Rcom products?" (Вы уже приобретали продукцию Rcom?)
- 4. Ввести свою информацию в бланки

**29**

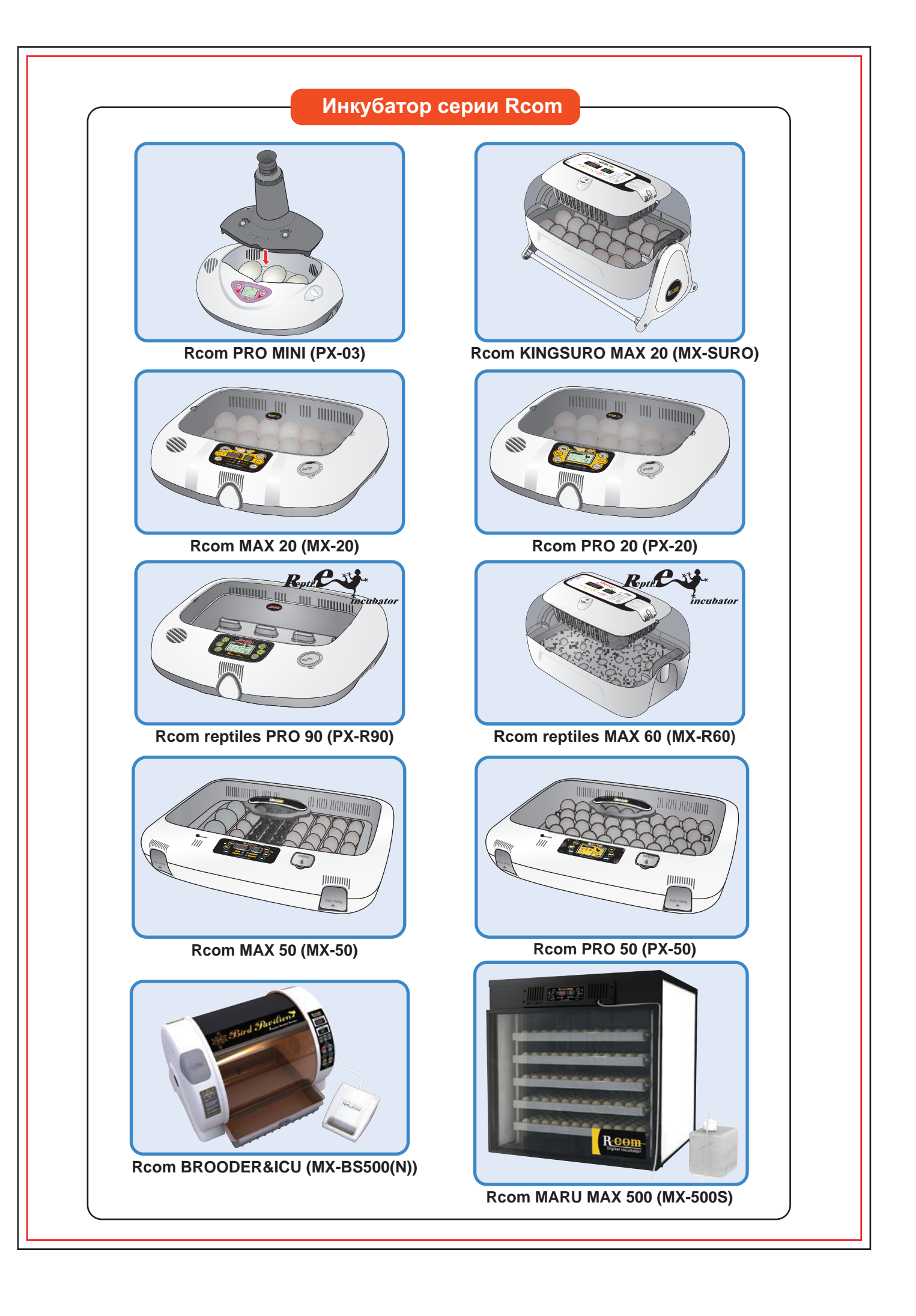

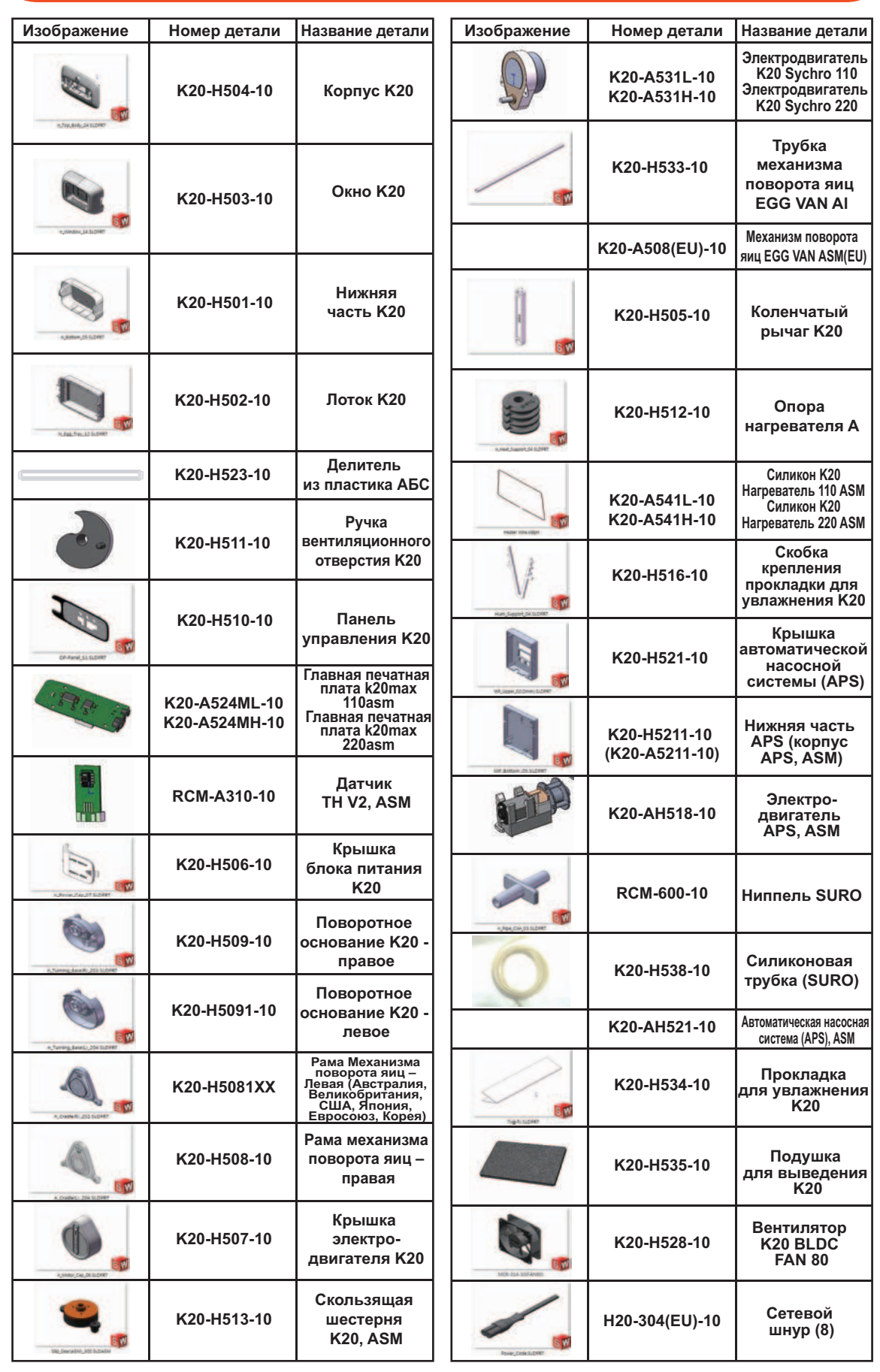

# **ПЕРЕЧЕНЬ ЗАПАСНЫХ ЧАСТЕЙ ДЛЯ ИНКУБАТОРА Rcom KINGSURO 20**

**Изделие Rcom предназначено для легкого и удобного использования. Оно может подвергаться изменениям без предупреждения для улучшения рабочих характеристик, конструкции, способов чистки, программного обеспечения и т.п.**

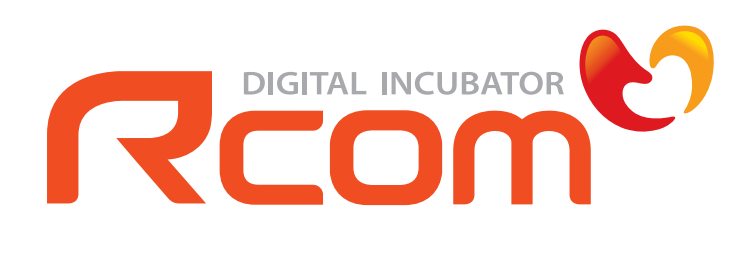

**www.Rcom.co.kr**

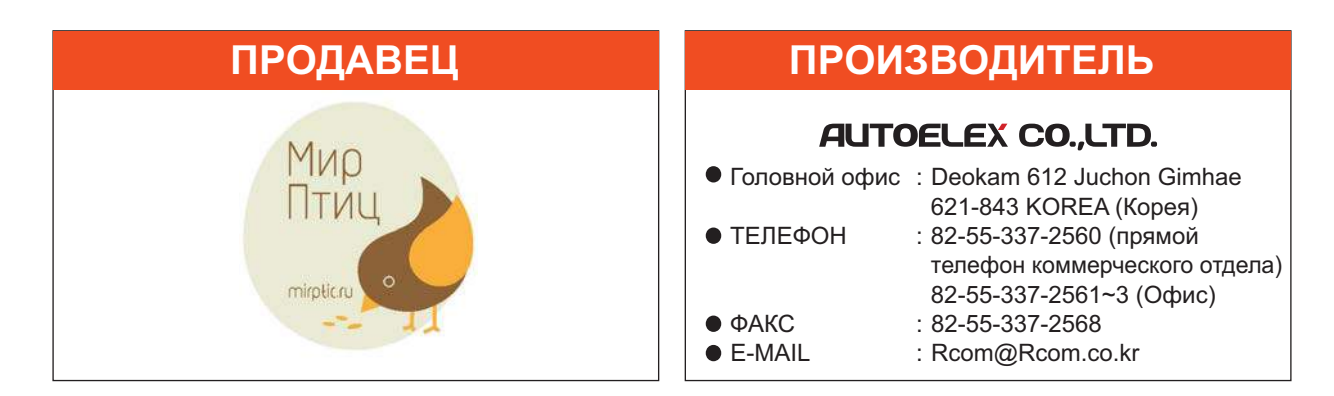

**Изделие Rcom имеет наилучшую конструкцию с высоким качеством, ценностью и рабочими характеристиками!**